**Česká zemědělská univerzita v Praze** 

**Provozně ekonomická fakulta** 

**Katedra informačního inženýrství** 

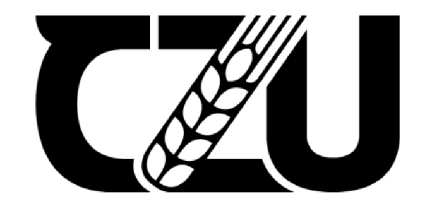

# **Bakalářsk á prác e**

# **Redesign webové stránky poradenské firmy**

**Michael Putna** 

**© 2023 ČZU v Praze** 

# **ČESKÁ ZEMĚDĚLSKÁ UNIVERZITA V PRAZE**

Provozně ekonomická fakulta

# **ZADÁN Í BAKALÁŘSK É PRÁC E**

**Michael Putna** 

Informatika

Název práce

# **Redesign webové stránky poradenské firmy**

Název anglicky

**Advisory company website redesign** 

# **Cíle práce**

Cílem praktické části bakalářské práce je vytvořit nový a atraktivní design webové stránky pro poradenskou firmu.

Cílem teoretické části práce je nastudovat základní teorii a pravidla využívaná při grafickém designu a webdesignu. Dílčími cíli práce bude vysvětlení pojmů Ul, UX a wireframe.

### **Metodika**

Teoretická část bakalářské práce bude zpracována podle odborné literatury zaměřené na webdesign a grafický design, a bude pocházet z knižních nebo online zdrojů. V praktické části práce bude na základně znalostí získaných z teoretické části vytvořen nový design webové stránky.

#### **Doporučený rozsah práce**

30-60 stran

### **Klíčová slova**

Doporučeny rozsan<br>
30-60 stran<br>
Klíčová slova<br>
webdesign, grafický design, redesign, uživatelské rozhraní

### **Doporučené zdroje informací**

BEAIRD, Jason, Alex WALKER a James GEORGE. The Principles of Beautiful Web Design. 4th edition. Fitzroy: SitePoint, 2020. ISBN 978-1-925836-36-3.

JOHNSON, Jeff. Designing with the Mind in Mind: Simple Guide to Understanding User Interface Design Guidelines. 3rd edition. Cambridge (Massachuttes): Morgan Kaufmann, [2020]. ISBN 978-0-12-818202-4.

1906

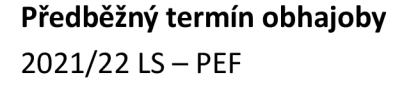

**Vedoucí práce**  Ing. Dana Vynikarová, Ph.D.

**Garantující pracoviště**  Katedra informačního inženýrství

Elektronicky schváleno dne 26. 2. 2023

**Ing. Martin Pelikán, Ph.D.**  Vedoucí katedry

Elektronicky schváleno dne 2. 3. 2023

**doc. Ing. Tomáš Šubrt, Ph.D.**  Děkan

V Praze dne 07. 03. 2023

# Čestné prohlášení

Prohlašuji, že svou bakalářskou práci "Redesign webové stránky poradenské firmy" jsem vypracoval samostatně pod vedením vedoucího bakalářské práce a s použitím odborné literatury a dalších informačních zdrojů, které jsou citovány v práci a uvedeny v seznamu použitých zdrojů na konci práce. Jako autor uvedené bakalářské práce dále prohlašuji, že jsem v souvislosti s jejím vytvořením neporušil autorská práva třetích osob.

V Praze dne 15.3. 2023

# Poděkování

Rád bych touto cestou poděkoval vedoucí práce Ing. Daně Vynikarové, Ph.D. za veškeré připomínky a rady, které mi byly poskytnuty v průběhu tvorby této práce.

# **Redesign webové stránky poradenské firmy**

### Abstrakt

Tato bakalářská práce se zabývá problematikou návrhu webových stránek. Hlavním cílem práce je návrh nové podoby webové stránky pro poradenskou firmu. V teoretické části práce jsou nejdříve vysvětleny pojmy webdesign, UI a UX. Dále jsou popsány veškeré druhy návrhů, jenž jsou při designu webových stránek používány. Následují kapitoly zaměřené na podobu, obsah a responzivitu webové stránky. V dalších kapitolách jsou přiblíženy základní principy designu, teorie barev, barevné modely a formáty obrázků. Na závěr je popsán nástroj pro tvorbu wireframů a návrh uživatelského rozhraní zvaný Figma.

Na základě teoretické části a předešlých zkušeností autora je v praktické části práce proveden redesign webové stránky firmy. Proces redesignu začíná analýzou současné webové stránky. Zde byly zjištěny veškeré nedostatky webu a navržena možná řešení a úpravy. Druhá fáze je zaměřena na úpravu struktury a obsahu webové stránky, po které následuje tvorba wireframů. V poslední fázi byl na základě wireframů vytvořen mockup návrh, který představuje novou podobu webové stránky firmy.

Klíčová slova: webdesign, grafický design, redesign, uživatelské rozhraní

# **Advisory company website redesign**

#### Abstract

This bachelor's thesis deals with the issue of website design The main goal of this work is to design a new website for an advisory company. In the theoretical part of the work, the terms web design, UI and UX are first explained. Furthermore, all the types of drafts used when designing a website are described. The following chapters focus on the appearance, content and responsiveness of a website. In other chapters, the basic principles of design, color theory, color models and image formats are explained. Finally, a tool for creating wireframes and designing user interface called Figma is described.

Based on the theoretical part and the author's previous experience, the company's website is redesigned in the practical part of the work. The redesign process begins with an analysis of the current website. Here, all the areas in which the website was lacking were identified, and possible solutions and modifications were proposed. The second phase is focused on changing the structure and content of the website, followed by the creation of wireframes. In the last phase, a mockup, which represents the new form of the company's website, was created based on the wireframes.

Keywords: webdesign, graphic design, redesign, user interface

# **Obsah**

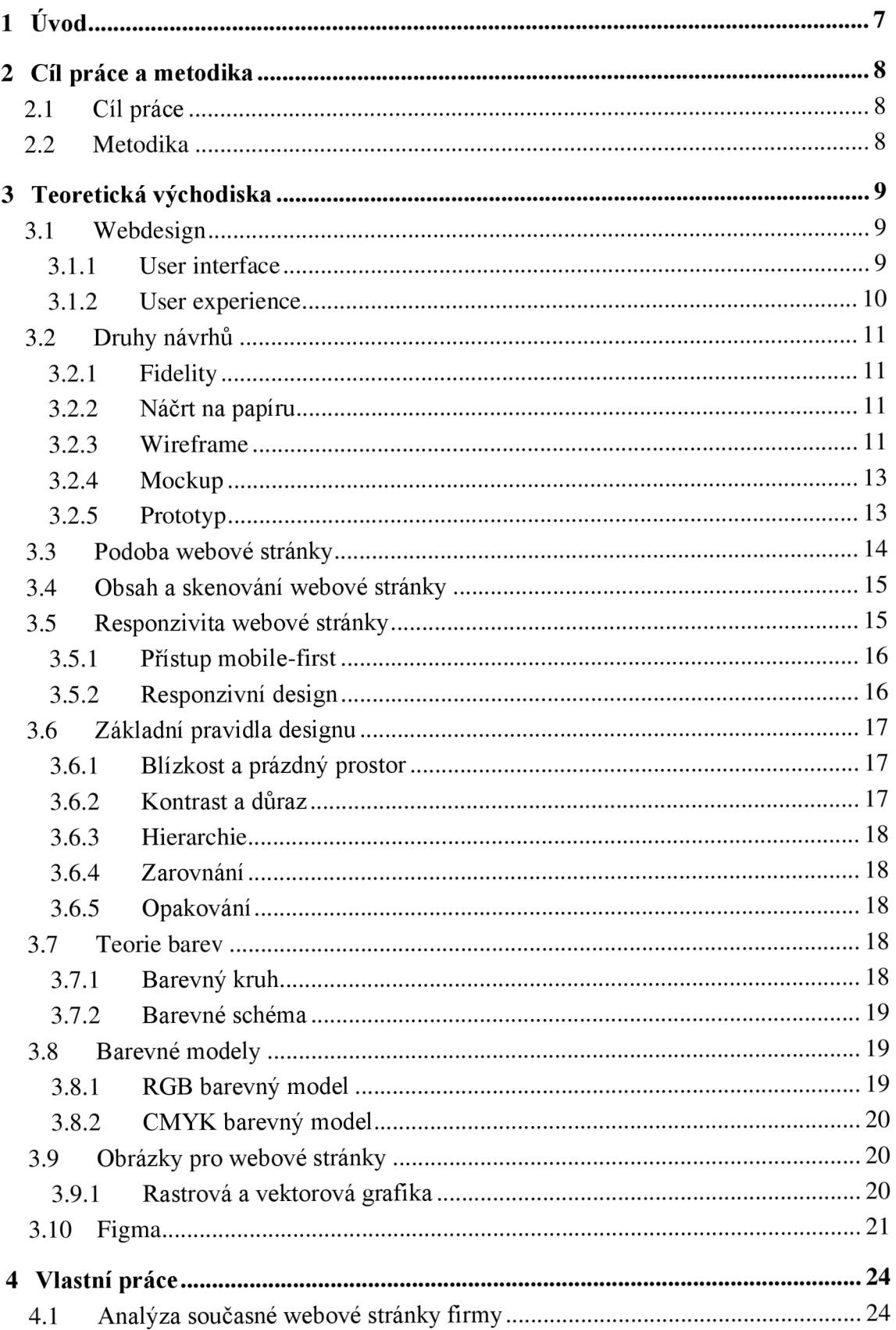

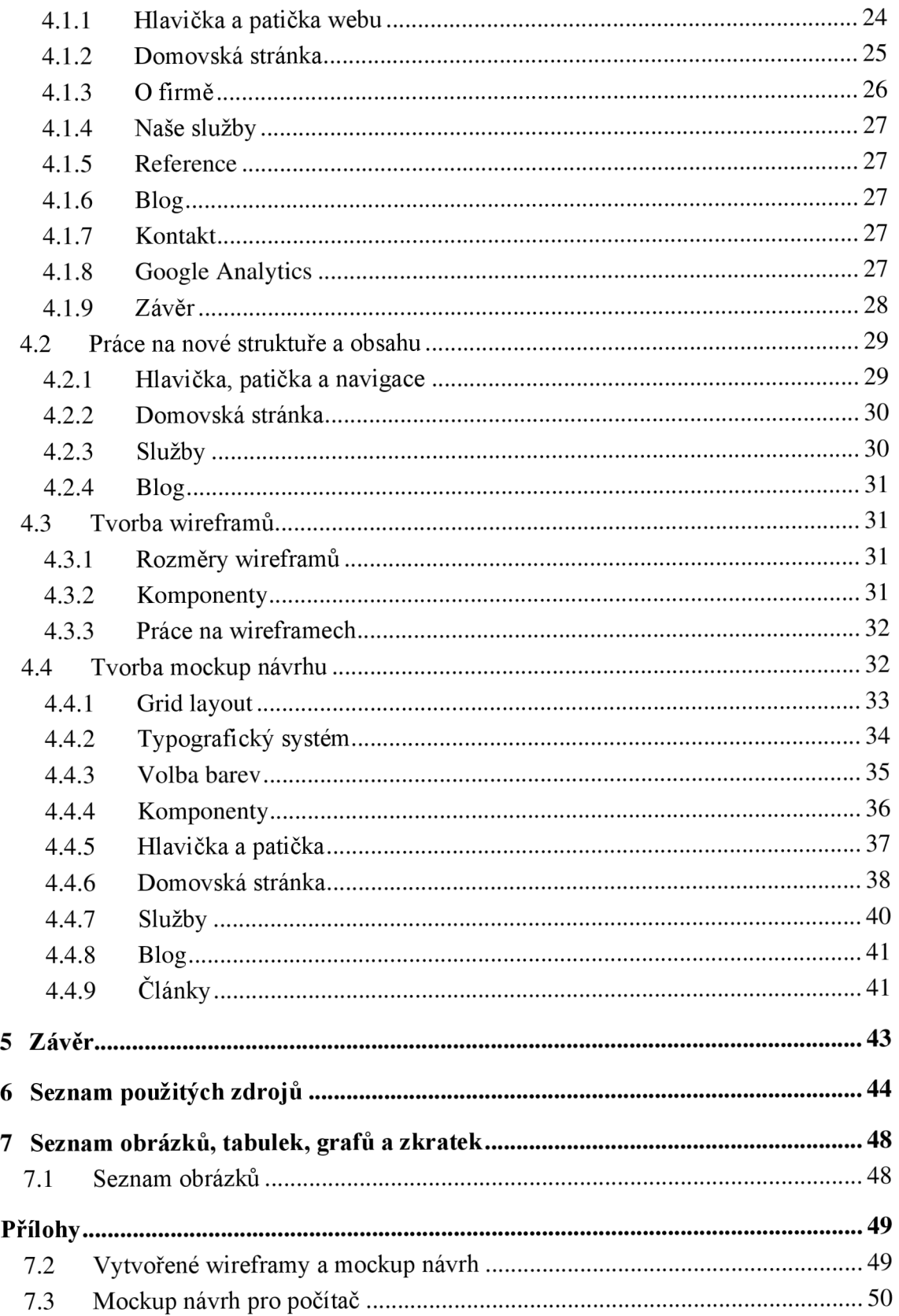

# **1 Úvod**

Webové stránky pro firmy představují způsob, jakým o sobě mohou informovat své potenciální klienty. Na webu firmy by se návštěvníci měli být schopni dozvědět o jaký druh firmy se jedná a jaké služby či produkty jim může firma nabídnout. Při rozhodování o tom, zda danou firmu kontaktují, se však návštěvníci nemusí řídit pouze podle získaných informací, ale také podle toho, jaký dojem na ně webová stránka udělala. Webová stránka je formou reprezentace firmu na internetu a měla by proto být kvalitně zpracována. Vzhled webu by měl být přitažlivý a celkový zážitek z procházení webu by měl být pro návštěvníky příjemný. Veškeré potřebné informace by měly být dostupné a přehledně uspořádané.

Práce je zaměřena na téma webdesignu. Hlavním cílem této práce je vytvoření mockup návrhu, který představuje novou podobu webové stránky poradenské firmy BRT Pro. Se současnou podobou webu není majitel firmy spokojen, a proto byla v rámci této bakalářské práce domluven spolupráce na redesignu webové stránky firmy. Práce se skládá ze dvou částí, které společně přispívají k splnění vytčeného cíle. V teoretické části práce, která slouží jako podklad pro část praktickou, se lze obeznámit se základními pojmy a teorií související s návrhem webových stránek.

Praktická část práce popisuje celý proces redesignu. Jako první je provedena analýza současné webové stránky firmy, po které následuje úprava obsahu a struktury webu. Dále jsou vytvořeny wireframy, a nakonec je popsán postup tvorby mockup návrhu, a to včetně tvorby typografického systému, stylů a komponentů.

# **2 Cíl práce a metodika**

# **2.1 Cíl práce**

Cílem praktické části bakalářské práce je vytvořit nový a atraktivní design webové stránky pro poradenskou firmu. Cílem teoretické části práce je nastudovat základní teorii a pravidla využívaná při grafickém designu a webdesignu. Dílčími cíli práce bude vysvětlení pojmů UI, UX a wireframe.

# **2.2 Metodika**

Teoretická část bakalářské práce bude zpracována podle odborné literatury zaměřené na webdesign a grafický design, a bude pocházet z knižních nebo online zdrojů. V praktické části práce bude na základě znalostí získaných z teoretické části vytvořen nový design webové stránky.

# **3 Teoretická východiska**

#### **3.1 Webdesign**

Webdesign je jeden z oborů, který se podílí na tvorbě webových stránek. Jedná se o proces návrhu webových stránek, který se obecně zaměřuje zejména na design vzhledu a použitelnost webu. V rámci webdesignu se designéři zabývají vším od obsahu, struktury a layoutu webové stránky až po vzhled, kde řeší typografii, volbu barev a obrázků, které se na stránce budou vyskytovat. [1][2][3][4]

Cílem webdesignu je vytvoření takového webu, jenž je nejenom atraktivní, ale také použitelný. Zkušenost, kterou si uživatel odnese z návštěvy dobře navržené webové stránky, by měla být příjemná. Měl by mít možnost se na webu bez problému orientovat, najít veškeré potřebné informace a dosáhnout svých stanovených cílů. Text na stránce by měl být čitelný s dostatečným kontrastem a velikostí písma. Je důležité, aby web dobře vypadal a fungoval nejen na monitoru počítače, ale také na malých zařízení jako jsou mobilní telefony. [1][2][4]

Nedílnou součástí webdesignu je user interface (UI) a user experience (UX). V překladu do češtiny se jedná o uživatelské rozhraní auživatelskou zkušenost. V souvislosti s těmito dvěma pojmy lze narazit na dva různé obory, UI design a UX design. Tyto obory jsou si v mnoha ohledech velmi podobné a navzájem se ovlivňují. UX design se při tvorbě webové stránky a uživatelského rozhraní zajímá o zážitek, který vzniká interakcí uživatele s webovou stránkou. UI design se na tvorbu webu dívá především z vizuální perspektivy a rozhoduje o vzhledu uživatelského rozhraní. [1][6]

Pro vytvoření kvalitní webové stránky, jenž je nejenom atraktivní, ale také intuitivní a efektivní, je zapotřebí dobrého uživatelského rozhraní i dobré uživatelské zkušenosti. Kvalitní UX design je totiž stejně tak důležitý jako kvalitní UI design. V případě, že bude webová stránka postrádat co se týče UI nebo UX designu, je možné, že se návštěvník rozhodne stránku opustit a přejít ke konkurenci. [7]

#### 3.1.1 User interface

User interface je označením pro prostředí, s jehož pomocí jsou lidé schopni komunikovat s počítačem, aplikací či webovou stránkou. V kontextu webdesignu se jedná především o grafické uživatelské rozhraním (GUI), které uživateli umožňuje komunikovat se zařízením skrze vizuální ovládací prvky reprezentující určité funkce. Mezi některé z ovládacích prvků obsažených v GUI patří tlačítko, ikona, posuvník, přepínač, menu nebo textové pole.  $[7][8][9]$ 

S uživatelským rozhraním člověk komunikuje pomocí vstupních zařízení, jako je myš, klávesnice nebo dotyková obrazovka. Odezvy se mu poté dostává skrze výstupní zařízení, jako je například monitor počítače či reproduktory. [10]

Obor, který se zabývá návrhem uživatelského rozhraní, a to především z hlediska vizuálního designu a interaktivity, se nazývá user interface design. UI design si klade za cíl to, aby uživatelské rozhraní nejen dobře vypadalo, ale aby bylo také přístupné a aby byla interakce pro uživatele příjemná a intuitivní. Při rozhodování o vzhledu uživatelského rozhraní UI designer pečlivě zvažuje, jaké barvy jsou nejvhodnější, zda jsou barvy v harmonii a je mezi nimi dostatečný kontrast, jaký font a velikost písma je vhodné použít nebo jaký tvar, velikost a umístění by měli mít jednotlivé prvky uživatelského rozhraní. [5][7][6]

#### 3.1.2 User experience

User experience je označením pro zážitek nebo zkušenost, které se lidem dostává z používání určitého produktu nebo služby. Tato zkušenost vzniká z interakce, která se nemusí nutně vztahovat pouze k digitálním produktům jako jsou webové stránky. V kontextu této práce je však UX popsáno především z hlediska webdesignu, kde se řeší to, jaká je interakce mezi uživatelem a uživatelským rozhraním. [7]

User experience design je obor, jehož bodem zájmu je právě uživatelská zkušenost. UX designer zkoumá, jakým způsobem lidé určitý produkt používají, jaké pocity to v nich vyvolává a jaké je jejich chování. Zkoumá, zdaje interakce s uživatelským rozhraním pro uživatele jednoduchá, intuitivní a uspokojující nebo zda ji uživatelé považují za obtížnou či nepříjemnou. Zajímá se také například o očekávání a požadavky uživatelů, aby tak mohl přizpůsobit daný produkt jejich potřebám. Cílem UX designu je vytvořit kvalitní a příjemný uživatelský zážitek. [5] [7]

#### **3.2 Druhy návrhů**

Existuje několik druhů návrhů, které pomáhají utvářet konečný vzhled webových stránek. Jednotlivé návrhy se vzájemně liší, co se týče jejich časové náročnosti, úrovně detailu, v jaké fázi projektu jsou využity a také účelem, za kterým jsou tvořeny. Mezi návrhy používané webdesignéry patří náčrt, wireframe a mockup, na základě, kterých může poté vznikat prototyp. Projekt obvykle začíná náčrtem nebo wireframem, kde je třeba stanovit strukturu stránky. Wireframe je prací především UX designéra. Vytvořený wireframe je poté předán UI designérovi, který začne pracovat na vizuálním designu stránky. [11][12][13]

#### 3.2.1 Fidelity

Fidelity, česky věrnost, je termín používaný pro označení úrovně detailu neboli toho, jak moc se náčrt, wireframe, mockup nebo prototyp podobají konečnému produktu. Úroveň detailu je posuzována z hlediska vzhledu, obsahu a interaktivity. [13][14]

Fidelity není rozdělena do dvou určitých kategorií, ale jedná se spíše o spektrum. Na jedné straně se nachází low fidelity, také označováno pouze jako lo-fi, a na druhém konci spektra se nachází high fidelity, pro které se používá zkratka hi-fi. Někdy se pro označení návrhů používá také pojem medium fidelity. [13][14]

Obecně lze považovat náčrt a wireframe za lo-fi návrhy, zatímco mockup, který má vysokou úroveň detailu a velmi se podobá konečnému produktu, je považován za hi-fi návrh. Prototypy mají různé stupně věrnosti, protože mohou vznikat jak z náčrtu nebo wireframu, tak i z mockup návrhů.  $[13][14]$ 

#### 3.2.2 Náčrt na papíru

Jednoduchým a rychlým způsobem, jak zahájit proces návrhu webové stránky je náčrt, k jehož vzniku stačí pouze tužka a papír. Náčrt je znázorněním základní představy o tom, jak by mohl vypadat layout stránky. Lze ho využít k zahájení diskuse v týmu a k představení různých nápadů během fáze brainstormingu. [13] [16]

#### 3.2.3 Wireframe

Wireframe je označením pro schéma, které znázorňuje základní strukturu navrhované webové stránky. Poskytuje představu o tom, jak má webová stránka vypadat a jaké je uspořádání jejího obsahu. Wireframe zobrazuje základní informace o rozmístění prvků uživatelského rozhraní, informace o funkcionalitě nebo také o vztazích mezi jednotlivými prvky či stránkami. [17][18][15][21]

Ve wireframu se zatím neobjevují konkrétní designová rozhodnutí o vzhledu prvků webové stránky. To znamená, že neřeší detaily jako je například barva, stylování písma nebo obrázky. Vše, co se vztahuje k vizuálnímu designu a vzhledu stránky je záležitostí až mockup návrhu. [13][14][17][18]

Wireframe je obvykle monochromní návrh, který se vytváří na začátku projektu. Jeho tvorba je rychlá a provedení případných změn jednoduché. Pro zastoupení skutečného obsahu se mohou používat jednoduché tvary nebo symboly, které pomáhají utvářet základní představu o umístění a velikost různých sekcí či prvků na stránce. [14][17]

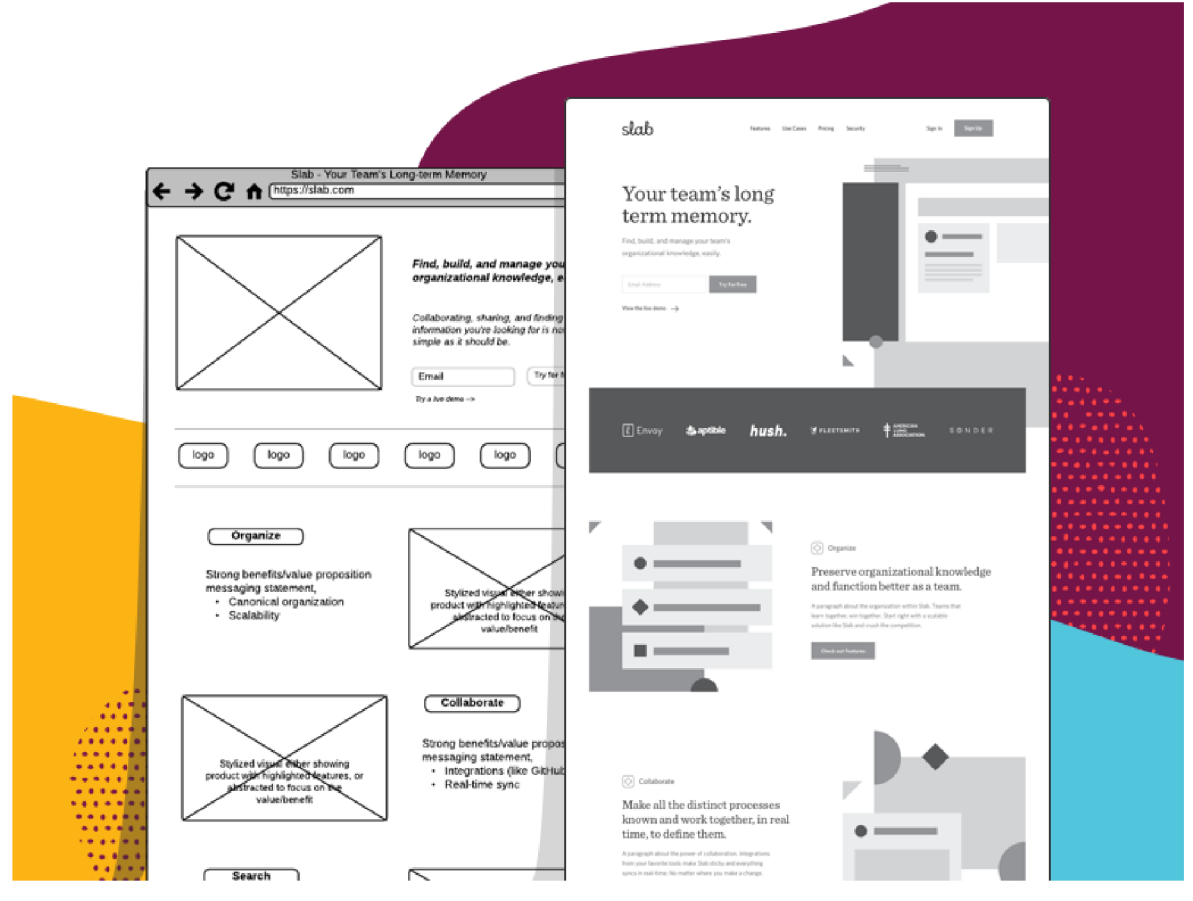

*Obrázek 1 - Příklad wireframu o různých stupních věrnosti [19]* 

Wireframe designérům nabízí způsob, jak sdělit jejich představu o rozložení webu s ostatními lidmi, ať už se jedná o zbytek týmu, který na projektu pracuje, nebo klienta, pro kterého je webová stránka navrhována. V případě potřeby je poté možné ve wireframu provést změny. Změny provedené ve fázi tvorby wireframu jsou mnohem rychlejší a levnější v porovnání s tím, kolik času a peněz by stály v pozdějších fázích projektu. [12][14][18]

#### 3.2.4 Mockup

Mockup je druh návrhu, který se obvykle objevuje v poslední fázi designu. Při jeho tvorbě se designér snaží co nejpřesněji napodobit to, jaký vzhled bude mít výsledná webová stránka. Mockup se zabývá vizuálním designem stránky a obsahuje detaily jako je barva, typografie, obrázky a finální vzhled jednotlivých prvků v uživatelském rozhraní. Zobrazuje skutečný obsah a pracuje s přesnými rozměry a umístěním prvků. V porovnání s wireframem má mnohem vyšší úroveň detailu a je proto také mnohem časově náročnější. [11][12][14]

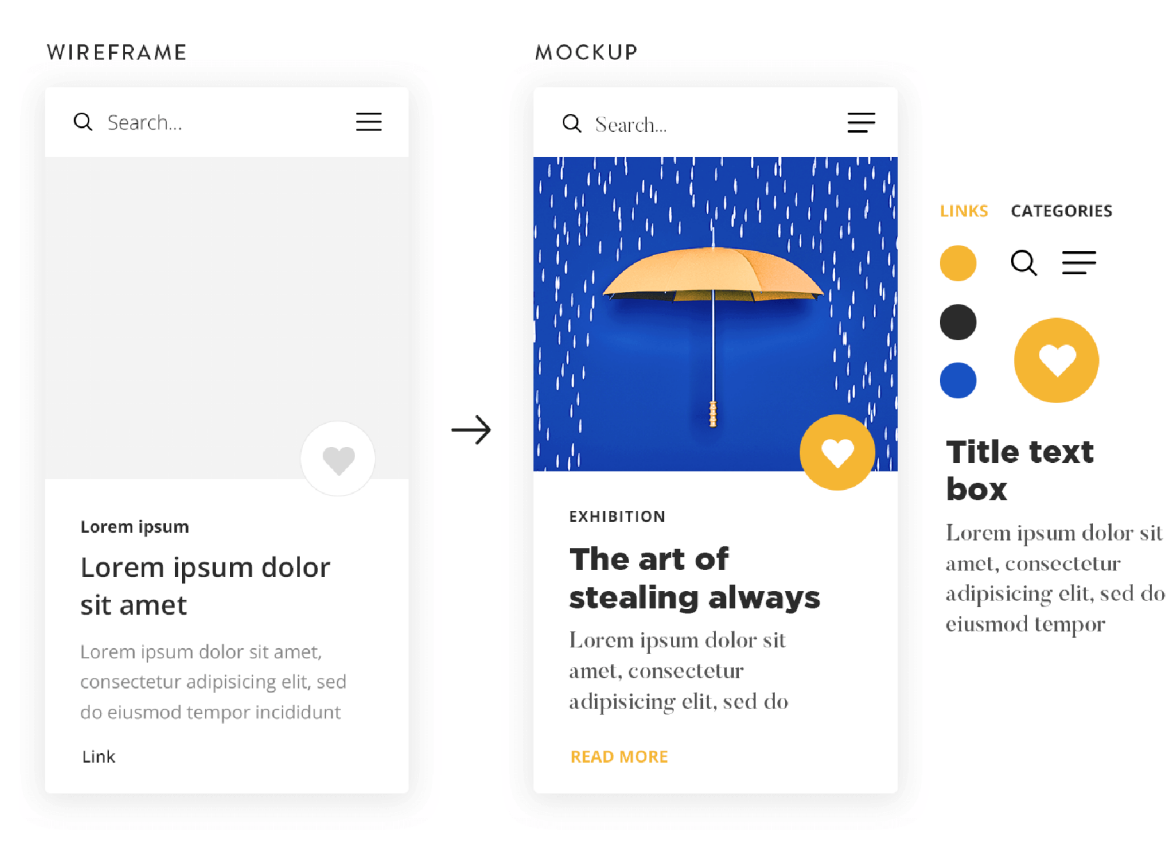

*Obrázek 2 - Příklad wireframu a mockup návrhu [20]* 

#### 3.2.5 Prototyp

Prototyp přináší to, co statický wireframe a mockup postrádají, interaktivitu. S jeho pomocí je možné otestovat různé nápady, funkcionalitu a provádět testy použitelnosti. Prototyp lidem nabízí možnost interagovat s navrhovaným uživatelským rozhraním. Pokud v prototypu kliknou na určitý interaktivní prvek, dostane se jim odezvy. [11][12][13]

Prototypovat je možné v jakékoliv fázi designu. Prototypy mohou mít mnoho podob, od velmi jednoduchých lo-fi prototypů, až po velmi složité a realistické hi-fi prototypy. Nej jednodušší formou prototypu je papírový prototyp, který je velmi levný a časově nenáročný. Dalším druhem prototypu je interaktivní wireframe zaměřený především na testování funkcionality webu. Poslední skupinou jsou realistické hi-fi prototypy, mezi které patří interaktivní mockup a prototypy vytvořené pomocí HTML, CSS a JavaScript. [12][13][16]

### **3.3 Podoba webové stránky**

Při návrhu webových stránek je zapotřebí mít znalosti toho, jak webová stránka vypadá a z jakých částí se skládá. Jednotlivé části webu mají totiž svou typickou podobu a umístění, na které jsou uživatelé zvyklí. Mezi základní části webové stránky patří hlavička, navigace, hero sekce, obsah a patička. [1] [21]

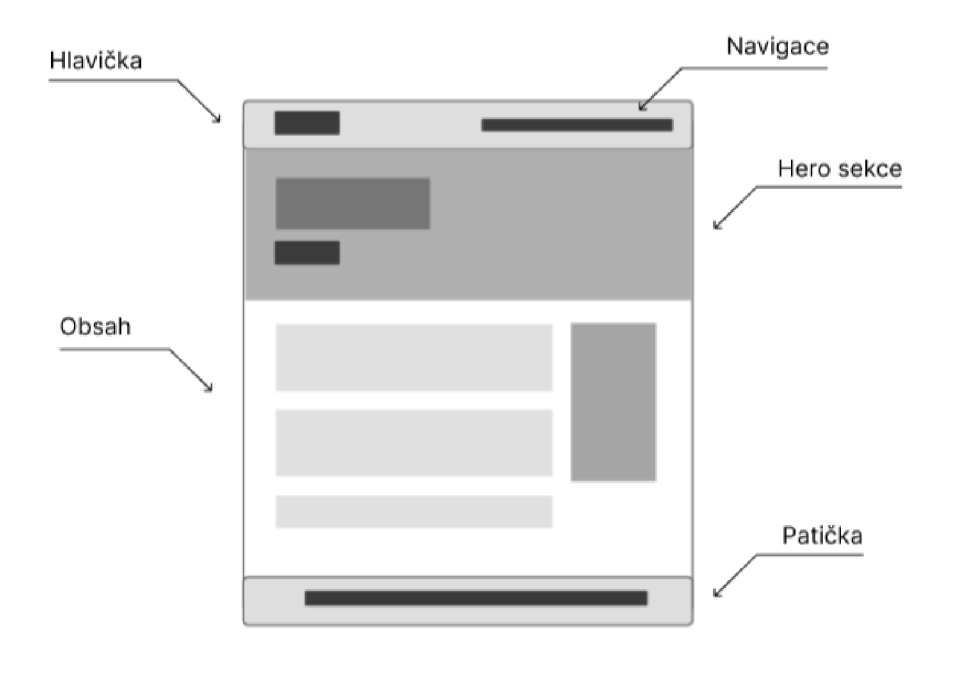

*Obrázek 3 - Zjednodušená podoba webové stránky* 

Hlavička je umístěna v horní části webové stránky. Její součástí bývá například logo firmy, navigace, odkazy na sociální sítě nebo vyhledávací pole. Patička webu se naopak nachází na úplném konci webové stránky. V patičce bývají umístěny například kontaktní informace, odkazy na sociální sítě, mapa webu (sitemap) nebo se zde může znovu objevit logo firmy. Obsahová část stránky se skládá z textu, obrázků, tlačítek a mnoho dalšího.

Navigace uživateli pomáhá s orientací po webové stránce a odkazuje na jednotlivé stránky webu. Může mít podobu horizontálního, vertikálního nebo rozbalovacího menu. Dalším typem navigace je drobečková navigace, jenž zobrazuje cestu, kterou se uživatel dostal na aktuální stránku. Na malých zařízení je z důvodu nedostatku volného místa navigace často schována pod ikonou hamburger menu. [23]

Hero sekce je oblast umístěna ihned pod hlavičkou webu a utváří první dojem z webové stránky. Obsahem hero sekce je typicky nadpis, krátký popis webu, CTA a obrázek. CTA je zkratkou pro Call To Action, které má typicky podobu tlačítka nebo odkazu a vyzývá uživatele k provedení určité akce. [24]

#### **3.4 Obsah a skenování webové stránky**

Základem každé webové stránky je její obsah. Je to důvod proč lidé web navštěvují. Obsah webu by proto měl být správně strukturován a vizuálně podporovat čtení.

Lidé ve většině případů obsah webových stránek nečtou, ale pouze jej skenují očima, dokud nenarazí na to, co hledají. Skrze skenování se snaží rychle vyhledat slova nebo fráze, které je dovedou k tomu, co je pro ně podstatné a vztahuje se k jejich cílům. Správná struktura napomáhá skenování. Obsah webu by měl být rozdělen do sekcí a každá sekce by měla mít své vlastní označení. Důležitá je správná hierarchie obsahu, kterou lze znázornit pomocí různé velikosti, barvy, nebo umístění a zarovnání textu. [25] [26]

Text by obecně neměl být zbytečně dlouhý a neměl by obsahovat nic, co by mohlo na čtenáře působit rušivě. Mezi rušivé elementy v textu patří například neobvyklá či neznámá slova, malá velikost písma nebo nedostatečný kontrast mezi textem a pozadím. [25] [26]

#### **3.5 Responzivita webové stránky**

V dnešní době existuje kromě počítačů i mnoho dalších zařízení, jako jsou například mobilní telefony nebo tablety, na kterých je možné si webové stránky prohlížet. Vzhledem k tomu, že lidé používají své mobilní telefony stále častěji, je víc než kdy dříve důležité, aby byla webová stránka dostupná a bylo možné si ji pohodlně prohlížet i na menších zařízení. Podle průzkumu totiž pochází více než polovina webového provozu z mobilních telefonů a očekává se, že se počet lidí navštěvujících internet skrze své mobilní telefony bude dále zvyšovat. [21] [27]

#### 3.5.1 Přístup mobile-first

Oblíbeným a osvědčeným přístupem k designu webu a aplikací, při kterém se začíná s návrhem pro tu nejmenší možnou obrazovku, tedy pro mobilní telefon, se nazývá mobilefirst. Tímto přístupem je zajištěno především to, že návrh webové stránky bude vypadat dobře a bude přístupný i na malých zařízeních. Přístup mobile-first nutí designéry, aby se v návrhu zaměřili nejdříve na to, co je opravdu podstatné. To znamená, že kvůli omezením, jako je například velikost dostupného prostoru na mobilních telefonech, se v návrhu budou jako první zabývat pouze nezbytnými informacemi, funkcemi a prvky navrhované webové stránky. Po dokončení návrhu pro mobilní telefony mohou začít i s návrhem pro větší zařízení, jako jsou tablety a monitory počítačů. U designu pro větší zařízení lze postupně obohacovat obsah stránky i o méně podstatné prvky. [21][28][29]

#### 3.5.2 Responzivní design

Mezi jednu z podstatných vlastností webových stránek lze zařadit jejich responzivitu. Responzivní design je jedním z dalších možných přístupů k designu webové stránky. Spočívá v tom, že se obsah a layout stránky plynule mění a přizpůsobuje v závislosti na velikosti zařízení či okna prohlížeče. Při změně velikosti webu se tak jednotlivé prvky stránky mohou zvětšovat či zmenšovat podle velikosti dostupného místa a zároveň se může měnit jejich uskupení na stránce. Takto vzniklá flexibilita obsahu umožňuje jeho pohodlné zobrazení na zařízení o jakékoliv velikosti. K dosažení responzivního layoutu se využívají CSS media queries a definují se kategorie pro jednotlivé viewporty (mobil, tablet, počítač) pomocí takzvaných breakpointů. Pro responzivní design stačí mít pouze jediný layout, který lze poté podle potřeby upravit pro každý ze stanovených breakpointů. [21] [30] [31]

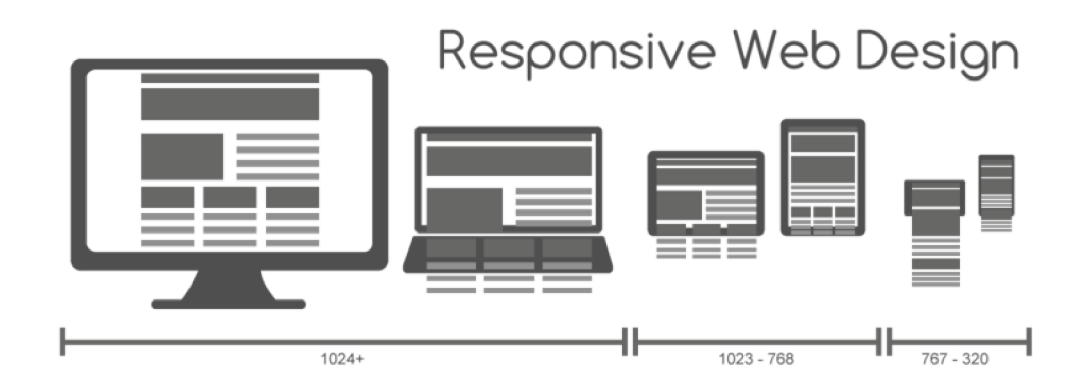

*Obrázek 4 - Responzivní design zobrazen na různých zařízeních [32]* 

### **3.6 Základní pravidla designu**

Základní pravidla designu, také označována jako principy designu, jsou ověřená pravidla využívaná designéry při tvorbě návrhů. Dodržování těchto principů při designu uživatelského rozhraní webové stránky napomáhá k tomu, aby byla webová stránka pro uživatele esteticky příjemná a zároveň aby byla použitelná. V této kapitole jsou zmíněna pouze některá z mnoha pravidel. [33][34]

Jedná se o principy:

- Blízkosti a prázdného prostoru
- Kontrastu a důrazu
- **Hierarchie**
- Zarovnání
- Opakování

#### 3.6.1 Blízkost a prázdný prostor

Princip blízkosti je využíván k znázornění vztahu nebo souvislosti mezi různými prvky a přispívá k organizaci a přehlednosti obsahu stránky. Prvky, které spolu určitým způsobem souvisí, jsou k sobě v prostoru umístěny blíže, aby tak vizuálně tvořili ucelenou jednotku nebo skupinu. Pokud k sobě prvky nemají vztah, mělo by být již na první pohled zřejmé, že mezi nimi vztah neexistuje a budou proto od sebe umístěny s větší vzdáleností. [21][33]

Prázdný prostor neboli white space je označení pro prázdný prostor mezi jednotlivými prvky a zajišťuje přehlednost obsahu. [34]

#### 3.6.2 Kontrast a důraz

Kontrast je založen na odlišnosti prvků a je jednou z metod pro vytváření důrazu. Lze jej dosáhnout například pomocí rozdílu barev, velikosti, tvaru nebo tloušťky. Kontrast vytváří na stránce určitý bod zájmu, kterým upoutává pozornost a mimo jiné také pomáhá s organizací a hierarchií obsahu. Při správném použití principu kontrastu by měl být rozdíl mezi prvky výrazný. [21][33][35]

Důraz se snaží především upoutat pozornost uživatele na to, co je důležité. Zajišťuje, aby si uživatelé všimli jako první určitého prvku či informace tím, že je zvýrazní. [34] [35]

#### 3.6.3 Hierarchie

Princip hierarchie umisťuje a zdůrazňuje prvky na stránce v závislosti na jejich důležitosti. S pomocí kontrastu a důrazu poté vede oko uživatele od nejdůležitějších informacím k méně důležitým informacím. To znamená, že to, co je nejvíce důležité, bude zdůrazněno a umístěno tak, aby si toho uživatel všiml jako první. [34][35]

#### 3.6.4 Zarovnání

Prvky jsou na stránce zarovnány podél pomyslných čar, které tyto prvky vizuálně spojují. Zarovnány mohou být vlevo, vpravo, na střed nebo případně i do bloku. Zarovnání prvků v designu vpravo nebo vlevo podél pomyslných čar obecně působí lépe než zarovnání do středu. Umístění a zarovnání prvků na stránce by mělo být konzistentní a nemělo by být náhodné, jinak by vše mohlo působit chaoticky a neuspořádaně. [33]

#### 3.6.5 Opakování

Princip opakování zajišťuje konzistenci designu a spojuje jednotlivé prvky dohromady. Jedná se o opakování vizuálních aspektů designu, jako je například barva, font, velikost písma nebo obrázky. Opakování v uživateli napomáhá vzbudit pocit známosti. Při navštěvování různých webových stránek by tedy mělo být například zřejmé, zda jsem stále na stejné stránce nebo jsme ji již opustili. [21][33][34]

#### **3.7 Teorie barev**

Pro vytvoření atraktivní webové stránky se nelze obejít bez základních znalostí teorie barev. Teorie barev je vědní disciplína a umění založené na práci s barvami. Součástí teorie barev je souhrn pravidel, která pomáhají designérům s výběrem barev a jejich správnou kombinací tak, aby byly vybrané barvy v harmonii. Pro dosažení harmonie barev je zapotřebí znát, jaké barvy se k sobě hodí a jaké by se naopak kombinovat neměli. [21] [36] [37]

#### 3.7.1 Barevný kruh

Jako jeden z nástrojů, který pomáhá s výběrem barevných kombinací, je považován barevný kruh. Tradiční barevný kruh se skládá celkem ze 12 barev, které lze rozdělit do tří skupin na primární, sekundární a terciární barvy. Primární barvy jsou považovány za základní barvy, protože je nelze utvořit kombinací jiných barev, a patří mezi ně červená, žlutá a modrá. Sekundární barvy jsou umístěny mezi primárními barvami a vznikají jejich

kombinací. V poslední skupině se nacházejí barvy terciární, kterých lze dosáhnout smícháním sousedících primárních a sekundárních barev. [21] [33] [36] [37]

#### 3.7.2 Barevné schéma

Barevné schéma je označením pro barevné kombinace. Každé barevné schéma se skládá z několika barev, které jsou vybrány v závislosti na jejich umístění na barevném kruhu. Mezi základní barevná schémata patří monochromatické barvy, komplementární barvy, analogické barvy a barevná triáda. [21][33][36][37]

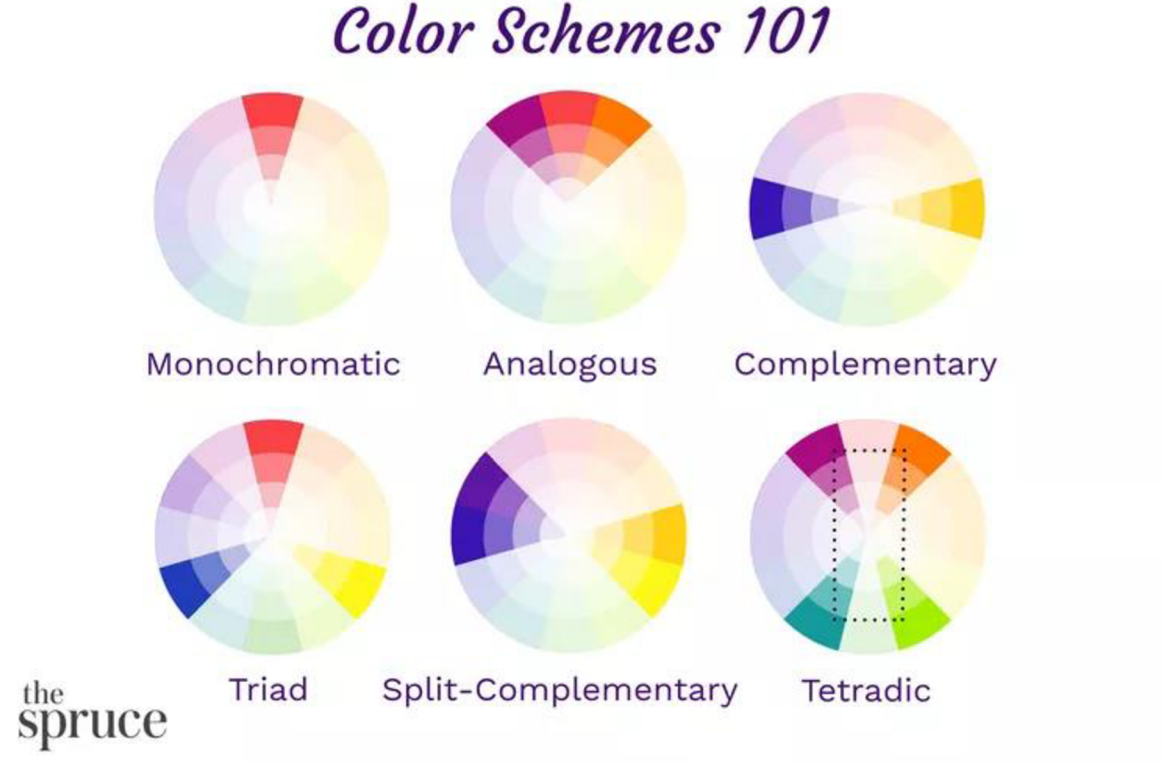

*Obrázek 5 - Barevná schémata [39]* 

### **3.8 Barevné modely**

Existují různé barevné modely, se kterými lze pracovat. Za dva nejpoužívanější lze považovat RGB a CMYK . Aditivní barevný model RGB se používá především při zobrazování barev na obrazovce, zatímco subtraktivní barevný model CMYK je využíván za účelem tisku. [21][33]

#### 3.8.1 RGB barevný model

Barevný model RGB je založen na třech základních barvách světla, tedy barvě červené, zelené a modré. S pomocí těchto tří základních barev lze poté jejich kombinací

vytvořit mnoho dalších barev. Zobrazením všech tří barev na maximální intenzitu vzniká barva bílá. Černá barva naopak vzniká v případě, že na obrazovce nebude zobrazena ani jedna z barev. Tento model je používán především v digitálním světě a elektronická zařízení, jako jsou monitory, tablety, mobilní telefony nebo televize, zobrazují barvy v RGB barevném modelu. [21][33][37]

V případě webdesignu používají návrháři a vývojáři pro vyjádření barev hexadecimální kód, který představuje kombinaci červené, zelené a modré barvy RGB barevného modelu. HE X je šestimístný kód, který se skládá celkem ze 3 dvojic čísel v hexadecimální soustavě, kdy první dvojice čísel představuje barvu červenou, druhá je vyhrazena pro zelenou a poslední dvojice patří barvě modré. Výsledný hexadecimální kód má formu zápisu: #RRGGBB. Každá z barev má celkem 256 úrovní a lze je vyjádřit číslem od 0 do 255.

#### 3.8.2 CMYK barevný model

Barevný model CMYK slouží především pro tisk. Různé barevné odstíny vznikají tak, že tiskárna na papír nanáší malé tečky azurové, purpurové nebo žluté barvy. Přestože kombinací všech tří barev vzniká barva podobná černé, nejedná se o dokonalou černou. Součástí CMYK modelu je proto ještě černá barva, která kromě toho, že vypadá mnohem lépe, také vyžaduje menší spotřebu inkoustu než kombinace CMY barev. [21][33][38]

#### **3.9 Obrázky pro webové stránky**

Obrázky jsou jedna z prvních věcí, kterých si uživatel při návštěvě webové stránky všimne, a slouží pro obohacení obsahu stránky. Při výběru toho správného obrázku je zapotřebí vzít v úvahu hned několik věcí. Za prvé je nutné zvolit obrázek, který se k dané webové stránce hodí a je relevantní pro zbytek jejího obsahu. Za druhé je třeba vybrat ten správný formát, velikost a kvalitu obrázku. Na webových stránkách se nejčastěji nacházejí formáty JPEG, PNG a GIF, které jsou součástí rastrové grafiky, a případně i formát SVG, který patří do grafiky vektorové. [21] [40]

#### 3.9.1 Rastrová a vektorová grafika

Obrázky v rastrové grafice jsou zobrazeny pomocí pixelů umístěných ve statické mřížce. Pixely jsou malé body čtvercového tvaru a každému z nich je přiřazena určitá barva. Kvalita rastrového obrázku závisí na rozlišení, tedy množství pixelů najeden palec (pixel

per inch). Vyšší rozlišení znamená vyšší kvalitu obrázku, a naopak čím nižší je rozlišení, tím více rozmazaně bude obrázek působit. Rastrové obrázky se používají pro fotografie, ilustrace nebo webovou grafiku. [21] [41] [42]

Rastrové formáty obrázků lze dále podle způsobu komprese rozdělit do dvou kategorií na ztrátové a bezztrátové. Když jsou obrázky ztrátově komprimovaný tak, aby se zmenšila velikost souboru, jsou některá jejich data odstraněna, zatímco při bezztrátové komprimaci původní data zůstávají. [42]

Obrázky zpracované pomocí vektorové grafiky jsou tvořeny vektory, které jsou složeny z bodů, čar a polygonů. Vektorová grafika je na rozdíl od rastrové nezávislá na rozlišení, protože jsou vektory matematicky vypočteny počítačem a obrázky tak při změně velikosti neztrácejí na kvalitě. Vektorové obrázky se skvěle hodí pro loga a ikony, ale lze je použít i pro ilustrace. V případě potřeby je možný převod vektorů na rastrovou grafiku. [21][41][42]

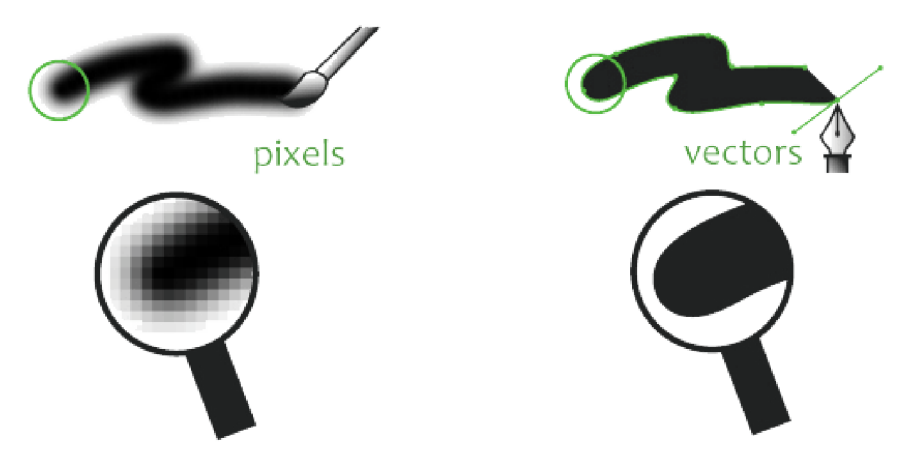

*Obrázek 6 - Rozdíl mezi rastrovou a vektorovou grafikou [43]* 

### **3.10 Figma**

Figma je jedním z mnoha nástrojů používaných při webdesignu, UI designu a UX designu. Jedná se o vektorový grafický editor, jehož součástí jsou také nástroje pro potřeby prototypování. Figmu je možné používat zcela zdarma nebo za měsíční poplatek a je možné ji spustit přímo z prohlížeče či z aplikace pro Windows, Linux a MacOS. Veškerá data jsou ukládána na cloud. Projekty jsou proto přístupné z kteréhokoli zařízení a odpadá nutnost průběžného ukládání dat. Figma je dostupná pouze v anglickém a japonském jazyce.  $[44] [45]$ 

Největší výhodou a důvodem, proč je Figma oblíbená, je to, že umožňuje kolaboraci více lidí v reálném čase. V návrhu je tak možné vidět, kdo na čem zrovna pracuje. Návrhy lze s jinými lidmi sdílet pomocí odkazů, ve kterých je možné dotyčné osobě stanovit práva určující, zda může v návrhu provádět úpravy nebo jej pouze zobrazit. [44] [45]

Figma nabízí tři druhy panelů, které umožňují různé způsoby interakce s návrhem. Panel design obsahuje v případě, že nebylo vybrán žádný prvek stránky, přehled veškerých vytvořených stylů návrhu. Po kliknutí na určitý prvek se zobrazí možnosti jeho úpravy. Zde lze prvku nastavit specifickou velikost, barvy a mnoho dalšího. Panel prototype umožňuje do návrhu přidávat interakce a spouštět prototypy. Inspect nabízí přehled vlastností specifického prvku stránky a možnost zkopírovat dané vlastnosti v podobě CSS kódu.

Komponent je označením pro opakovaně použitelný prvek v návrhu. Rodičovským komponentům je možné stanovit určitý vzhled a chování, které poté dědí i jejich děti umístěné v jednotlivých wireframech. Komponenty mohou mít různé vlastnosti (properties). Velmi užitečnou vlastností komponentu je varianta (variant). Pokud má určitý prvek webové stránky různé podoby, lze mu přiřadit různé varianty. Tlačítka tak mohou mít například několik variant: default, hover, clicked. Mezi další možné vlastnosti komponentů patří Boolean, Instance swap a Text.

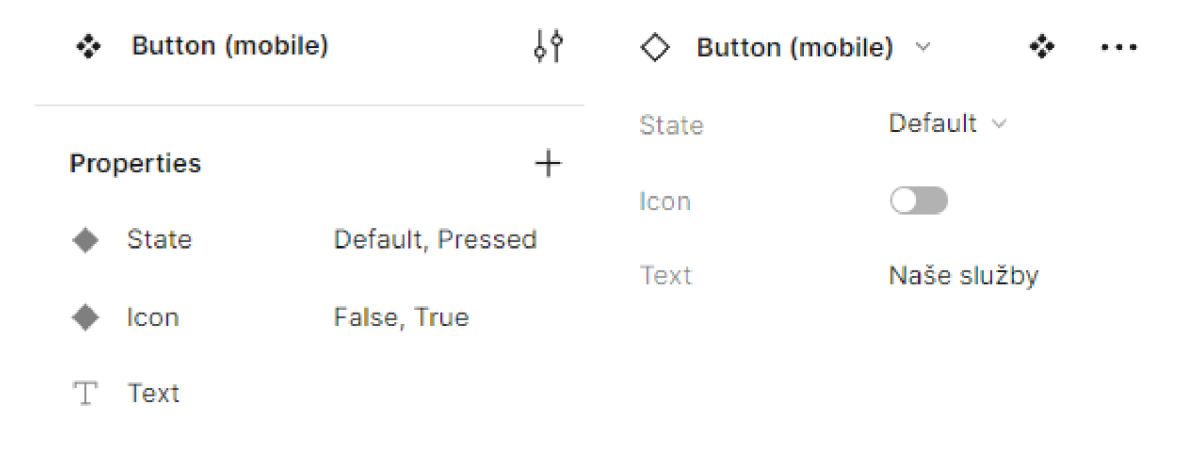

#### *Obrázek 7 - Vlastnosti rodičovského (vlevo) a dětského (vpravo) komponentu*

Styly představují určitou předem danou podobu pro prvky návrhu. Lze je vytvořit pro barvy, text a mřížku (grid) stránky. Vytvořené styly je možné následně aplikovat na prvky návrhu, pro které byly vytvořeny. Při změně stylu jsou veškeré změny provedeny i na jednotlivých prvcích. Tímto způsobem je ušetřen čas v případě, že je za potřebí například změnit barvu či podobu textu napříč celým návrhem.

Frame je možné označit jako určitý druh kontejneru (container), který obsahuje vytvořený návrh uživatelského rozhraní a seskupuje prvky návrhu. V rámci jednoho framu lze vytvářet další framy a seskupovat různé prvky dohromady.

Responzivity je možné v návrhu dosáhnout prostřednictvím takzvaného Auto layout a Constraints. Constraints určují, ke které stráně framu se prvky návrhu přichytí v případě, že bude změněna výška nebo šířka framu. Pokud je framu přidána vlastnost auto layout, zobrazí se v postranním panelu nové možnosti úpravy framu a obsah framu bude automaticky uskupen buď horizontálně nebo vertikálně. Vzdálenost mezi prvky, vzdálenost prvků od okrajů framu (padding) a zarovnání lze také stanovit v postranním panelu. Framům a prvkům framu je možné v rámci auto layout přiřadit vlastnost fixed width, fixed height, hug contents nebo fill container.

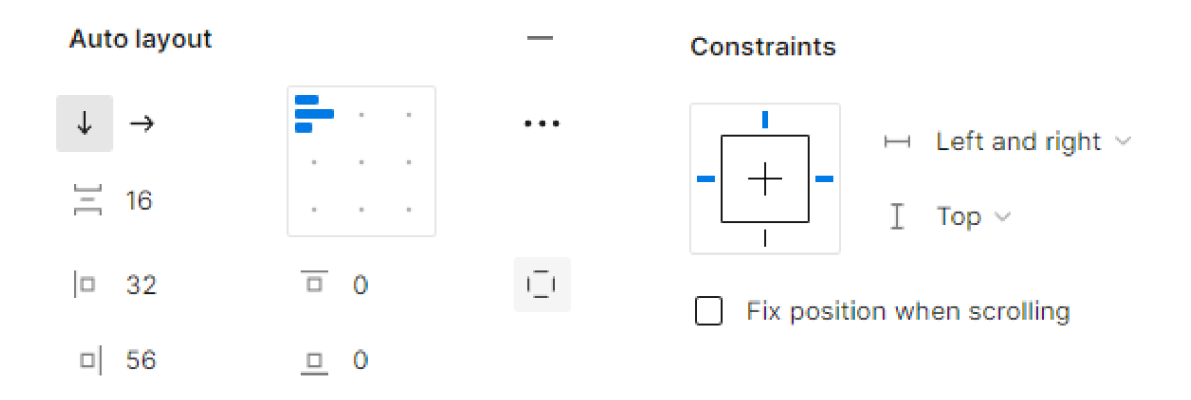

*Obrázek 8 - Vlastnosti auto layout a constraints* 

# **4 Vlastní práce**

#### **4.1 Analýza současné webové stránky firmy**

BRT Pro je poradenská firma sdružující nezávislé konzultanty a specialisty. Nabízené služby se vztahují především k řízení a zvyšování výkonnosti firem. Služby jsou určeny pro vlastníky firem a management. Webová stránka firmy BRT Pro obsahuje základní informace o firmě a nabízených službách. Účelem webu je přiblížit potenciálním klientům to, s čím se na firmu mohou obrátit.

Analýza současného webu firmy BRT Pro slouží jako podklad pro práci na novém designu a je zaměřena na vzhled, použitelnost, funkcionalitu a obsah webové stránky firmy. Jejím cílem je odhalení nedostatků současného webové stránky a následný návrh možných úprav a zlepšení, které budou součástí nového designu.

Webová stránka firmy byla vytvořena ve Wordpressu a používá jednu z dostupných šablon, na které byli provedeny pouze minimální úpravy. Vzhled webu je konzistentní a čistý. Obsah je přehledný s dostatek prázdného prostoru. Text je čitelný a dostatečně kontrastuje s bílým pozadím. Web je responzivní s funkčními odkazy. Po webové stránce se lze orientovat bez problému a všechny potřebné informace lze dohledat.

Stránka však působí velmi nezajímavě a do určité míry i neprofesionálne. Vizuální identita firmy je velmi nepatrná. V textu je přehnaně používáno tučné zvýraznění. Web je dostupný pouze v českém jazyce.

#### 4.1.1 Hlavička a patička webu

Hlavička obsahuje horizontální navigaci, kde se nacházejí odkazy na jednotlivé stránky webu včetně odkazu na domovskou stránku (home). Součástí hlavičky je mimo jiné také logo firmy a nadpis, který je umístěn nad navigací. Logo firmy i nadpis odkazují na domovskou stránku. Na pravé straně hlavičky je umístěna ikona šipky, která poukazuje na to, že obsah stránky pokračuje dále. Šipka je přítomna pouze na domovské stránce, kde je obrázek zobrazen v plné velikosti a obsah stránky je schován pod ním. Kliknutím na ikonu šipky lze obsah stránky posunut dolů k úvodnímu textu.

Přejetím myši na "Naše služby" se rozbalí další navigační menu s jednotlivými službami, které firma nabízí. Výskyt rozbalovacího menuje naznačen pomocí malé šipky. Na mobilním telefonu je navigace schována pod ikonou hamburger menu. Stránka, na které se uživatel aktuálně nachází, je v navigaci znázorněna změnou barvy textu na světlej ší odstín černé. Také při přejetí myši na některý z odkazů navigace změní text svou barvu na světlejší odstín.

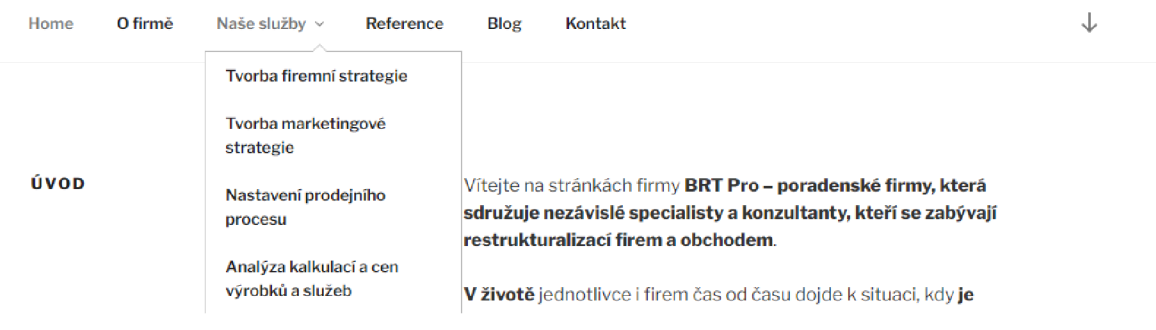

*Obrázek 9 - Navigace a rozbalovací menu současné webové stránky* 

Patička je velmi jednoduchá. Společně s ikonou obálky pro odeslání zprávy na firemní email obsahuje také vyhledávací pole s ikonou lupy a informaci o tom, že webová stránka používá Wordpress. Ikona obálky i lupy reaguje na přejetí myši změnou barvy.

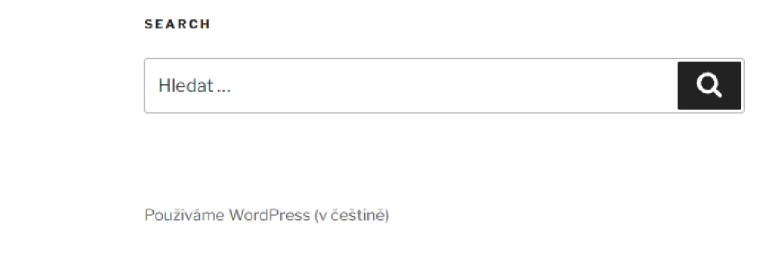

*Obrázek 10 - Patička současné webové stránky* 

#### 4.1.2 Domovská stránka

Domovská stránka je rozdělena do několika sekcí. Kromě úvodu korespondují jednotlivé sekce se stránkami, na které odkazuje navigace, a to jak z hlediska nadpisu, tak i z hlediska jejich obsahu. Sekce jsou od sebe odděleny pomocí tenkých čar. Každá obsahuje nadpis umístěný na levé straně a text umístěný na pravé straně stránky. Při zobrazení webu na mobilním telefonuje nadpis umístěn těsně nad textem.

Úvodní sekce domovské stránky obsahuje krátký popis toho, o jaký druh firmy se jedná, s čím je firma schopna pomoci a jaké nabízí zkušenosti. Sekce je ukončena odkazem na stránku "Naše služby". Zbylý obsah domovské stránky, do kterého spadají sekce "Naše služby", "O firmě" a "Kontakt", se opakuje na dalších stránkách webu a je popsán níže.

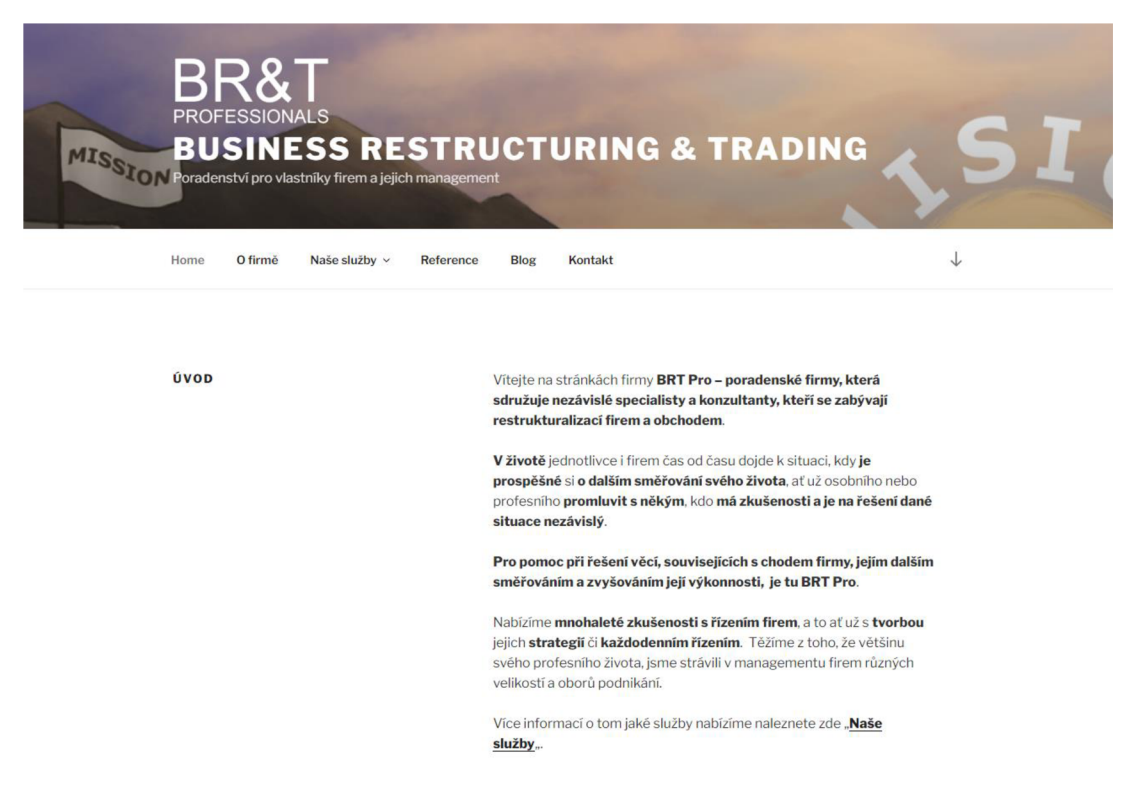

*Obrázek 11 - Domovská stránka s úvodní sekcí současné webové stránky* 

#### 4.1.3 O firmě

Stránka "O firmě" obsahuje krátký popis firmy a odkazuje uživatele na položku v navigaci "Naše služby", kde nalezne přehled všech nabízených služeb.

![](_page_28_Picture_5.jpeg)

*Obrázek 12 - Stránka " O firmě" současné webové stránky* 

#### 4.1.4 Naše služby

Stránka "Naše služby" popisuje čím se firma zabývá a o jaký typ služeb se zhruba jedná. Na konci je věta vybízející uživatele k zobrazení konkrétních služeb skrze rozbalovací menu v navigaci. Na jednotlivých stránkách nabízených služeb je poté podrobnější popis zvolené služby.

#### 4.1.5 Reference

Stránka "Reference" obsahuje krátký popis firmy. Namísto příkladů s referenčními projekty je zde pouze informace o tom, jakým způsobem se lze o referenčních projektech firmy dozvědět.

#### 4.1.6 Blog

Na blogu firmy se vyskytují různé články napsané majitelem. Jednotlivé články jsou umístěny na pravé straně stránky, zatímco na levé straně je umístěno vyhledávací pole a informace o blogu. V případě zobrazení webu na mobilním telefonu jsou informace o blogu i vyhledávací pole umístěny pod články úplně na konci stránky. Kliknutím na datum nebo název článku se daný článek zobrazí. Na konec zobrazeného článku přibudou odkazy na předchozí a následující článek. Přehled všech zveřejněných článků je zobrazen na jediné stránce a nové články jsou vždy zobrazeny při posunu obsahu stránky směrem dolů.

#### 4.1.7 Kontakt

Na stránce "Kontakt" jsou umístěny kontaktní informace, adresa firmy a základní údaje o firmě. Kontaktní informace obsahují emailovou adresu, telefonní číslo a adresu webové stránky.

#### 4.1.8 Google Análytics

Na základě dostupných dat ze služby Google analytics byl získán lepší přehled o uživatelích webové stránky a jejich chování.

Většina uživatel navštěvuje web firmy skrze své počítače. Přesněji se jedná o 75,5 % veškerých uživatel. Pouze 24,2% uživatel se na webové stránky podívala skrze své mobilní telefony a pouhých 0,3 % použilo tablet. Ze získaných dat je tedy zřejmé, že uživatelé pro návštěvu webu volí spíše své počítače než mobilní telefony nebo tablety.

Více než 60 % návštěvníků má uvedené Česko jako lokalitu, ze které tento web navštívili. Vzhledem k tomu, že je web dostupný pouze v českém jazyce, není tento údaj nijak překvapivý. Druhou nej početnější skupinu tvoří Spojené státy, na které připadá celkem 13 % návštěvníků. Třetí nejpočetnější skupina, která j e tvořena 4 % všech návštěvníků, nemá stanovenou žádnou lokalitu. Další početnější skupiny tvoří návštěvníci z Kanady, Francie a Ruska.

Získaná data poukazují také na to, že nejnavštěvovanějším místem na webu firmy je domovská stránka. Bohužel zde ve většině případů uživatelé také web opouštějí a již nepokračují na některé z dalších dostupných stránek na webu.

#### 4.1.9 Závěr

Na základě analýzy byly vystiženy hlavní problémy současné webové stránky a následně byla navržena možná řešení těchto problémů.

Současná webová stránka firmy je po vizuální stránce velmi obyčejná a nezajímavá. V novém designu bude vylepšen vzhled a uspořádání obsahu webové stránky tak, aby stránka působila lépe a atraktivněji. Obsah stránky bude přetvořen tak, aby lépe zapadal do nového designu a aby byli veškeré důležité informace dostupné a přehledné.

Dalším problémem současné webové stránky je duplicita jejího obsahu. Na domovské stránce nalezneme tři sekce, jejichž obsah je zcela totožný s obsahem jiných stránek webu. Jedná se o sekce "O firmě", "Naše služby" a "Kontakt". Otázkou je, zda je vůbec za potřebí mít pro tyto sekce vlastní stránky, když je veškerý jejich obsah dostupný již na domovské stránce. Kromě toho jsou tyto sekce poměrné krátké a samostatné stránky tak působí velmi prázdně. Z tohoto důvodu bylo navrženo odstranění stránek s duplicitním obsahem a ponechání veškerého jejich obsahu pouze na domovské stránce. Odkazy navigace budou namísto nových stránek odkazovat pouze na určité sekce domovské stránky.

Domovská stránka je pro firmu velmi důležitým místem. Návštěvníci webu se ve většině případů zajímají pouze o její obsah a na zbylé stránky webu již nechodí. Na domovské stránce by se proto měli nacházet veškeré důležité informace, které chce firma lidem sdělit a informace, které ji pomohou získat zákazníky. V novém návrhu domovské stránky bude přidána hero sekce, reference a přehled všech nabízených služeb firmy. Reference, které budují důvěryhodnost firmy, budou dále obohaceny o pár příkladů projektů, na kterých firma BRT Pro v minulosti pracovala. Přehled nabízených služeb byl na domovskou stránku přidán proto, aby návštěvníci mohli rovnou získali představu o tom, jaké konkrétní služby společnost nabízí. Zobrazením přehledu dostupných služeb přímo na stránce se eliminuje nutnost, hledat tyto informace v rozbalovacím menu navigace.

Při rozhovoru s majitelem firmy bylo zjištěno, že má firma klienty i v zahraničí. Pro tyto klienty jsou však informace poskytované webovou stránkou firmy nedostupné, protože nerozumí českému jazyku. Řešením tohoto problému by bylo přeložení veškerého obsahu do anglického jazyka a přidání možnosti volby mezi českou a anglickou verzí stránky. Sám majitel naznačil zájem o přizpůsobení webu i pro zahraniční klienty, a proto bude součástí nového designu také přepínač jazyka, umístěný v hlavičce stránky.

### **4.2 Práce na nové struktuře a obsahu**

Práce na úpravě obsahu webové stránky navazuje na poznatky získané z analýzy z předešlé kapitoly a vychází z informací dostupných na současném webu. Z velké části byl původní text webové stánky zachován. Většina úprav obsahu se vztahuje ke změně uspořádání a umístění informací na stránce či drobným změnám v jednotlivých větách.

Cílem práce na nové struktuře a obsahu je vytvořit obsah, jenž lépe zapadal do autorovy nové představy o podobě webové stránky. Nový obsah je v této kapitole popsán pouze obecně, přesnou podobu a umístění obsahu lze nalézt v mockup návrhu jednotlivých stránek. Kromě změny obsahu byla také změněna struktura webu a stránky s duplicitním obsahem byly odstraněny.

Některé nově vytvořené nadpisy domovské stránky obsahují fráze, jenž mají za cíl upoutat pozornost návštěvníka při skenování webu. Příkladem takových nadpisů je "S čím se na nás můžete obrátiť" nebo "Nabízíme mnohaleté zkušenosti" ze sekce "O firmě".

#### 4.2.1 Hlavička, patička a navigace

Do hlavičky webové stránky bylo umístěno logo firmy, navigace a přepínač pro změnu jazyka, kde je možné zvolit buď jazyk český (cz) nebo jazyk anglický (en). V případě wireframu pro mobil a tablet jsou navigace i přepínač nahrazeny hamburger menu. Patička obsahuje ikonu obálky skrývající email firmy, ikonu s logem Linkedln odkazující na Linkedln profil firmy a ikonu šipky která uživatele vrátí zpátky na začátek stránky.

Nová podoba navigace obsahuje následující odkazy v tomto pořadí: O firmě, Naše služby, Blog, Kontakt. Pod odkazem "Naše služby" se dále skrze rozbalovací menu skrývají odkazy na veškeré služby, které firma nabízí.

#### 4.2.2 Domovská stránka

Na začátek domovské stránky byla pod hlavičku webu přidána hero sekce. Zde je umístěn nadpis a podnadpis z hlavičky současného webu firmy. Hero sekce byla dále obohacena o dvě CTA tlačítka. První tlačítko "Naše služby" odkazuje uživatele na sekci o službách, které firma nabízí. Druhé tlačítko "Kontakt" odkazuje na kontaktní informace umístěné na konci domovské stránky.

Další sekce domovské stránky vždy začínají nadpisy, které korespondují s odkazy navigace. V sekci "O firmě" je umístěn popis firmy, který se z velké částí skládá z původní verze úvodního textu na domovské stránce firmy Obsahem jsou informace o tom, o jaký druh firmy se jedná, s čím je firma schopna pomoci a jaké má zkušenosti. Nově zde byly přidány také reference.

Následuje sekce "Naše služby". Zde je objasněno, s jakými záležitostmi je firma schopna pomoci. Součástí sekce je nově přehled veškerých nabízených služeb, skrze který se lze dostat na jednotlivé stránky služeb a získat tak lepší představu o tom, o co se v rámci dané služby konktrétně jedná.

Předposlední sekce "Blog" přináší přehled o nejnovějších příspěvcích na blogu firmy.

Do sekce "Kontakt" bylo přidáno tlačítko "Napište nám" a text, který informuje návštěvníky webu o tom, že je společnost ochotná jim pomoci. Součástí sekce zůstává email, adresa firmy a údaje o společnosti. Adresa webové stránky byla odstraněna a na žádost majitele firmy bylo ze sekce odstraněno také telefonní číslo.

#### 4.2.3 Služby

Textový obsah stránek jednotlivých služeb byl ponechán beze změny. Na konec stránek byl přidán seznam nabízených služeb. Účelem přidaného seznamu je zpříjemnit a zjednodušit návštěvníkovy procházení webu a získávání informací o jednotlivých službách. Poté co návštěvník dočte informace na současné stránce může rovnou vybírat některou z dalších služeb, o které se chce dozvědět více. Pod seznamem služeb byl přidán také text vyzívající návštěvníka, aby firmu kontaktoval, a CTA tlačítko "Napište nám".

### 4.2.4 Blog

Na blogu firmy byl ponechán úvodní text blogu a vyhledávací pole. U jednotlivých článků stále zůstává odkaz na následující či předchozí článek blogu. Na konec článků byla přidána možnost zobrazený článek sdílet.

### **4.3 Tvorba wireframů**

Wireframy webové stránky byly vytvořeny v programu Figma. Při návrhu bylo postupováno podle přístupu mobile-first. Jako první byly navrženy wireframy pro mobilní telefony a poté bylo postupně dopracováno až k návrhu wireframů pro větší zařízení. Obsah webové stránky, se kterým je při návrhu wireframů pracováno, byl stanoven v předchozí kapitole.

#### 4.3.1 Rozměry wireframů

Pro každé zařízení (mobil, tablet, počítač) byl zvolen jeden základní rozměr wireframu. Zvolené rozměry pochází ze seznamu dostupného v programu Figma. Tento seznam obsahuje rozměry pro různé modely mobilních telefonů, tabletu a počítačů. Šířka wireframů při návrhu zůstává stále stejná, mění se pouze jejich výška v závislosti na tom, kolik místa zabere obsah stránky. Tyto zvolené rozměry jsou použity i pro mockup návrh.

Zvolené základní rozměry wireframů jsou pro jednotlivá zařízení následující:

- Android Large 360x800
- iPad mni 8.3 -744x1133
- Desktop 1440x1024

### 4.3.2 Komponenty

Pro prvky, které se v návrhu opakují, byly vytvořeny komponenty. Přesněji se jedná o komponenty pro hlavičku, patičku a tlačítko. Hlavička a patička byla vytvořena zvlášť pro malá a velká zařízení. Vytvořené komponenty byly následně vkládány do wireframů na jejich určená místa.

#### 4.3.3 Práce na wireframech

Wireframy byly vytvořeny pro každou ze stránek webu, každé ze tří stanovených zařízení a slouží jako podklad pro práci na mockup návrhu.

![](_page_34_Figure_2.jpeg)

*Obrázek 13 - Příklad wireframe domovské stránky pro mobilní telefony* 

### **4.4 Tvorba mockup návrhu**

Mockup návrh navazuje na vytvořené wireframy. Jako první byly vytvořeny styly pro grid layout stránky. Dále byl vytvořen typografický systém a zvolena paleta barev. Na základě typografického systému a zvolených barev byly vytvořeny styly pro text a barvy návrhu. Následně byly vytvořeny komponenty a stanoven vzhled a chování tlačítek, odkazů navigace a dalších prvků webové stránky. Jako poslední byly navrženy jednotlivé stránky webu a vytvořen jednoduchý prototyp s mockup návrhem pro počítače.

Mockup návrh stránky byl vytvořen v programu Figma a přístupem mobile-first. Pro označení stylů, komponentů a vrstev návrhu jsou používány anglické výrazy. V návrhu je využíván 8point grid systém, který spočívá v tom, že jsou veškeré velikosti i vzdálenost prvků násobkem osmi. Systém byl použit především z důvodu konzistence a je dodržován v celém návrhu. V případě, že je požadována vyšší úroveň detailu nebo se zdá velikost osmi pixelů příliš velká, je použit 4point grid systém.

Jako příklad mockup návrhu je v práci uveden pouze návrh pro počítače. Zbylé návrhy, které byly v rámci této práce vytvořeny, lze nalézt v příloze práce.

#### 4.4.1 Grid layout

Pro dodržení konzistence při umisťování prvků v návrhu bylo vytvořeno několik stylů mřížky (grid styles). Každý z vytvořených stylů se skládá ze sloupců a řádků, ke kterým se prvky stránky v návrhu přichycují. Jednotlivé styly byly vytvořen v souladu se standardy a doporučovanými velikostmi pro daná zařízení.

Podoba sloupců se liší v závislosti na zařízení. Pro mobilní telefony byly stanoveny 4 sloupce se vzdáleností od okraje framu (margin) o hodnotě 24px a s mezerami mezi sloupci (gutter) o velikosti 16px. U tabletu byl počet sloupců zvýšen na 8, vzdálenost od okrajů na 72px a velikost mezer na 24px. Vzdálenost od okraje byla v případě počítačů stanovena na základě velikosti kontejneru, ve kterém je umístěn obsah stránky. Frame pro počítač má šířku 1440px a pro kontejner byla zvolena šířka 1120px. Výsledná vzdálenost sloupců od okraje framu byla stanovena na 160px. Pro vzdálenost mezi sloupci bylo zvoleno 32px.

Řádky byly do stylů přidány pro pomoc při vertikálním umisťování prvků na stránce a ověření toho, zdaje dodržován 8point grid systém. Každý řádek má výšku 8px a je od vedlejších řádků umístěn s rozestupem také 8px.

![](_page_35_Figure_6.jpeg)

*Obrázek 14 - Ukázka vytvořených grid layout stylů* 

#### 4.4.2 Typografický systém

V této kapitole je popsán vytvořený typografický systém mockup návrhu. Pro novou podobu webové stránku byl zvolen nový font, dále byla stanovena základní velikost písma a velikost písma pro různé úrovně nadpisů, tlačítek a navigace.

Nový font "Hind" pochází z knihovny Google Fonts, kde jsou veškeré nabízené fonty dostupné zdarma. Tento font je v návrhu použit jak pro nadpisy, tak i pro obyčejný text v odstavcích, navigaci a tlačítkách. Různých stupňů hierarchie je v textu dosaženo změnou velikosti, tloušťky a barvy písma.

Jako základní velikost textu (base size) byla zvolena hodnota 16 pixelů. Na základě této hodnoty byla s pomocí nástroje Typescale dostupného na <https://typescale.com/> vypočtena velikost pro nadpisy a další text, který se na webové stránce vyskytuje. Hodnota Scale byla nastavena na 1.200 - Minor Third. Kromě velikosti písma, byla stanovena také výška řádku (line height) a tloušťkou písma (weight). Výška řádku byla volena v souladu s 4point grid systémem.

Na základě vzniklého typografického systému byly vytvořeny styly textu (text styles), které byly následně aplikovány na text jednotlivých stránek mockup návrhu. Styly vytvořené pro nadpisy webu jsou rozděleny do tří skupin na nadpisy pro mobilní telefon (mobile), tablet a počítač (desktop). Každé zařízení poskytuje jiné množství dostupného prostoru, a proto se velikosti nadpisů mezi zařízeními liší. Text navigace byl rozdělen do dvou skupin na navigaci pro počítač (desktop) a navigaci pro mobilní telefony a tablety (mobile, tablet). Text navigace pro mobilní telefony a tablety je větší, aby na odkazy navigace bylo možné pohodlně poklepnout prstem.

![](_page_37_Picture_192.jpeg)

#### *Obrázek 15 - Typografický systém mockup návrhu*

Níže je uveden příklad stylů vytvořených pro počítač. Na levé stráně je uveden název stylu a na pravé straně je v pixelech uvedena velikost písma a výška řádku.

![](_page_37_Picture_193.jpeg)

*Obrázek 16 - Příklad stylů textu pro počítač* 

#### 4.4.3 Volba barev

Barvy webové stránky byly inspirovány barvami loga firmy. Originální podoba loga se skládá z barev modré a červené. Barvy jsou do návrhu zakomponovány v upravené podobě. V návrhu převažuje barva tmavě modrá, která se vyskytuje v pozadí hero sekce a je použita také pro většinu nadpisů a hlavní text stránky. Pro některé nadpisy a prvky stránky byla naopak použita barva červená.

Pro text byly zvoleny odstíny barev, které jsou v dostatečném kontrastu s pozadím. Pomocí nástroje Colour Contrast Checker dostupného na stránce <https://colourcontrast.cc/> byly zkontrolovány podmínky kontrastu textu a pozadí. Kontrast textu na stránce by měl splňovat alespoň AA stupeň přístupnosti.

![](_page_38_Picture_0.jpeg)

*Obrázek 17 - Test kontrastu pro nadpis hero sekce* 

Zvolené barvy sloužili jako podklad pro tvorbu stylů. Styly barev byly vytvořeny především pro textový obsah stránky, tlačítka a odkazy.

![](_page_38_Figure_3.jpeg)

*Obrázek 18 - Přehled vytvořených stylů pro barvy návrhu* 

#### *4.4.4* Komponenty

Prvním vytvořeným komponentem návrhu jsou tlačítka, která byla vytvořena zvlášť pro zařízení s dotykovou obrazovkou (mobil, tablet) a zvlášť pro počítače, kde jsou interakce s uživatelským rozhraním prováděny pomocí kurzoru myši. Tlačítkům bylo pomocí variant přiřazeno několik stavů: default, hover, clicked, pressed. Hover a clicked stav tlačítek je přítomný pouze u tlačítek pro počítač. Pressed je obdobou stavu clicked a je součástí tlačítek pro dotyková zařízení. Kromě stavů byla tlačítkům přiřazena také možnost zobrazení ikony. Varianta tlačítek s ikonou má hodnotu "True", zatímco tlačítka bez ikony mají tuto hodnotu nastavenou jako "False".

Přehled stavů tlačítek a jejich význam:

- Default výchozí stav tlačítka v případě, že s ním neproběhla žádná interakce
- Hover stav tlačítka v případě, že přes něj bylo přejeto myší
- Clicked, Pressed stav tlačítka poté, co na něj bylo kliknuto, poklepnuto

Komponenty pro odkazy navigace a odkazy na nabízené služeb byly také vytvořeny zvlášť pro počítač a zvlášť pro mobilní telefon a tablet. Stejně tak jako u tlačítek i zde jsou komponentům přiděleny varianty pro stav default, hover, clicked a pressed. Pro odkazy navigace, které pod sebou skrývají rozbalovací menu, byla vytvořena varianta s ikonou šipky. Ikona směřuje dolů a naznačuje, že se jedná o rozbalovací menu. Odkazy na nabízené služby obsahují ikonu šipky vždy. Společně se šipkou byla odkazům na služby přidělena také podoba tlačítka. Šipka a vzhled připomínající tlačítko naznačují, že se nejedná pouze o obyčejný seznam služeb, ale že se pod jednotlivými položkami seznamu skrývají další informace.

Mezi další vzniklé komponenty patří ikony umístěné v patičce stránky a na konci článků blogu, logo firmy, komponenty pro názvy článků blogu a odkazy na články, vyhledávací pole a ikona šipky pro hero sekci a patičku stránky.

#### 4.4.5 Hlavička a patička

Hlavičce i patičce webu byla přidělena tmavě modrá barva. Vzdálenost prvků hlavičky a patičky stránky od okraje firamu odpovídá hodnotě stanovené grid systémem. Pokud je tedy tato hodnota v gridu stránky nastavena například na 24px, logo nebo navigace jsou od okraje také vzdáleny 24px. Na levé straně hlavičky je umístěno logo firmy. Aby bylo logo firmy dobře vidět na tmavém pozadí hlavičky, byla mu zvolena bílá barva. Odkazy navigace a přepínač pro volbu jazyka je umístěn na straně pravé a také jsou bílé barvy. Navigace reaguje při přejetím myši změnou barvy. Pokud je na počítači kliknuto na odkaz s rozbalovacím menu, je sekundární navigační menu zobrazeno přímo pod tímto odkazem. V případě mobilního telefonu a tabletu je navigace reprezentována hamburger menu. Kliknutím na logo firmy se lze dostat na domovskou stránku.

Patička obsahuje v případě počítače na pravé straně ikonu poštovní obálky a ikonu s logem Linkedln. Součástí je také šipka odkazující na začátek stránky, která je umístěna na straně pravé. Na mobilních telefonech a tabletech jsou ikony i šipka zarovnány doprostřed stránky. Ikony i šipka mají bílou barvu.

![](_page_40_Figure_0.jpeg)

*Obrázek 19 - Přehled vytvořených hlaviček a patiček návrhu* 

#### 4.4.6 Domovská stránka

Nejdůležitější a nejkomplexnější částí návrhu je bezpochyby domovská stránka. Zde je umístěna většina obsahu webu firmy. Na začátku stránky je hero sekce obsahující nadpis "Business Restructuring & Trading", ze kterého je odvozeno logo firmy, a podnadpis informující o jaký druh firmy jedná. Znak "&" byl podle loga obarven na barvu modrou. Pod nadpisem se nachází dvě tlačítka. Tlačítko "Naše služby" odkazuje na stejnojmennou sekci, která se nachází uprostřed domovské stránky. Druhé tlačítko "Kontakt" odkazuje opět na stejnojmennou sekci tentokrát umístěnou na úplném konci stránky. Do pozadí hero sekce byl vložen světle modrý kruh se vzorem a anglickými pojmy, které se tematicky vztahují k zaměření firmy.

Další sekce stránky mají vždy jeden malý obecný nadpis odvozený z odkazu navigace a poté větší nadpis, který se návštěvníkům podat bližší informace o firmě při skenování stránky.

Sekce "O firmě" obsahuje základní informace o firmě BRT Pro a je rozdělena do několika menších částí. Částem popisující podstatu služeb a zkušenosti firmy byly přiřazeny nadpisy, které mají návštěvníky při skenováni domovské stránky zaujmou. Reference jsou odděleny od zbytku sekce tmavším pozadím a obsahují zatím pouze zastupující obsah s logy firem. Tmavší pozadí bylo použito pro zvýraznění referencí a jako způsob, kterým byla oddělena sekce "O firmě" od sekce, která po ní následuje.

Další důležitá sekce stránky je pojmenovaná "Naše služby". Zde jsou blíže popsány služby, které firma nabízí. Součástí této sekce je přehled veškerých nabízených služeb na odkazy na stránky služeb, kde je možné získat ještě více informací. Přehled služeb je stejně tak jako reference oddělen od zbytku sekce tmavším pozadím.

Předposlední sekce domovské stránky "Blog" obsahuje tři nejnovější články zveřejněné na blogu firmy. Každý článek obsahuje nadpis, datum publikace a krátký příklad textu ze samotného článku. Na konci příkladového textu článku je umístěn odkaz na stránku daného článku. Napravo od nadpisu celé sekce je také umístěn odkaz, který odkazuje přímo na stránku blogu, kde lze nalézt přehled veškerých zveřejněných článků.

Poslední sekce domovské stránky pojmenovaná "Kontakt" obsahuje text a tlačítko vyžívající návštěvníka, aby firmu kontaktoval. Součástí této sekce je emailová adresa firmy a zákonem povinné informace, do kterých spadá adresa firma a údaje o společnosti.

![](_page_41_Figure_3.jpeg)

*Obrázek 20 - Sekce " O firmě" z domovské stránky* 

#### 4.4.7 Služby

Stránky jednotlivých služeb jsou, co se týče jejich vzhledu, zcela totožné. Mění se pouze textový obsah stránek. Z tohoto důvody byla vytvořena pouze jediná stránka pro službu "Tvorba firemní strategie", která slouží jako příklad toho, jak budou stránky nabízených služeb vypadat. Každá stránka obsahuje v horní části malý červený nadpis "Naše služby", pod kterým je umístěn větší tmavě modrý nadpis s názvem služby, o které stránka návštěvníka webu informuje. Kliknutím na nadpis "Naše služby" se lze vrátit zpět na domovskou stránku. Horní část stránky je od zbytku obsahu oddělena pomoci tmavšího pozadí. Další část stránky tvoří popis zvolené služby, který je zarovnaný na levé straně stránky. Pod popisem služby je umístěn přehled nabízených služeb z domovské stránky. Na počítači je z důvodu velkého množství prázdného prostoru přehled služeb rozdělen do dvou sloupců. Na tabletu a mobilním telefonu jsou veškeré služby zobrazeny v jediném sloupci a přes celou obrazovku. Na úplném konci stránky je umístěna sekce s CTA tlačítkem "Napište nám", která má stejně jako sekce s nadpisem tmavší barvu pozadí.

![](_page_42_Picture_197.jpeg)

*Obrázek 21 - Začátek stránky jedné z nabízených služeb* 

#### 4.4.8 Blog

Nadpis "Blog" a úvodní text je od zbytku stránky oddělen pomocí pozadí o tmavší barvě. Pod úvodní sekcí je umístěno vyhledávací pole. Články jsou umístěny do malých boxů také s tmavším pozadím. Tímto způsobem jsou články od sebe a zbytku stránky vizuálně odděleny. Na počítači jsou články zobrazeny ve dvou sloupcích, zatímco na mobilu a tabletu jsou zobrazeny v jediném sloupci. Kliknutím na box se článkem je zobrazena stránka zvoleného článku. Články v návrhu obsahují text, který skutečný obsah stránky pouze zastupuje. Na konci stránky je tlačítko, pomocí něhož jsou načteny další zveřejněné články.

![](_page_43_Picture_2.jpeg)

*Obrázek 22 - Začátek stránky " Blog" navržené pro počítač* 

### 4.4.9 Články

Stránky se články mají podobný vzhled jako stránky služeb. Na začátku stránky je opět sekce s nadpisem oddělena od zbytku stránky pomocí tmavší barvy pozadí. Jako první je na stránce umístěn malý červený nadpis "Blog" po kterém ihned následuje nadpis s názvem článku. Kliknutím na nadpis "Blog" se lze dostat zpět na stránku blogu. Pod úvodní sekcí je umístěno jméno autora a datum publikace článku. Pod těmito informacemi je umístěn text článku zarovnaný na levé straně stránky. Na jeho konci jsou umístěny ikony pro sdílení článku. První ikona umožňuje zkopírovat odkaz na článek, zbylé možnosti slouží pro sdílení článku na Linkedln, Twitter a Facebook. Poslední částí stránky se články je odkaz na předchozí a následující článek. Odkazy používají vzhled podobný boxům se články ze stránky "Blog". Jsou odděleny od zbytku stránky pozadím o jiné barvě, nad boxy je text následující nebo předešlý článek. Na počítači jsou z důvodu velkého množství prázdného prostoru tyto odkazy umístěny na pravé straně od textu článku. Na mobilu a tabletu jsou umístěny pod článkem.

![](_page_44_Picture_1.jpeg)

*Obrázek 23 - Stránka článku navržená pro počítač* 

# **5 Závěr**

Hlavním cílem této bakalářské práce byl návrh nové podoby webové stránky pro poradenskou firmu BRT Pro. K dosažení vytčeného cíle významně přispěly znalosti získané ze zpracování teoretické části práce V rámci návrhu je použit nástroj Figma, který byl stručně popsán na konci teoretické části práce.

Teoretická část práce se zabývá popisem webdesignu a různých druhů návrhů, jako je wireframe nebo mockup. Obsahuje vysvětlení pojmů UI, UX, responzivita webu a skenování obsahu. Dále byla popsána podoba webové stránky. Součástí teoretické části bylo také shrnutí základních principů designu, byla vysvětlena teorie barev, barevné modely a popsány formáty obrázků.

Praktická část byla věnována redesignu webové stránky a skládala se z několika dílčích částí. V první části byla na základě analýzy současné webové stránky navrhnuta řešení nalezených problémů a změny, které bylo zapotřebí na webové stránce provést. Úprava webové stránky se týkaly nejen jejího vzhledu ale také obsahu a zlepšení zážitku z používání webu. Pro každou stránku webu byl stanoven její obsah a navrhnuta nová podoba.

Výsledkem práce je mockup návrh, který představuje základ pro úpravu skutečné webové stránky. Práce autorovy přinesla mnoho nových zkušeností a znalostí z oblasti webdesignu, UI designu a UX designu.

#### **Seznam použitých zdrojů**  6

- [1] KOĎOUSKOVÁ, Barbora. Web design pro začátečníky: tipy, pravidla a trendy 2022. In: Rascasone [online]. 8.2. 2022 [cit. 2023-03-02]. Dostupné z: <https://www.rascasone.com/cs/blog/webdesign-tipy-pravidla-trendy>
- [2] X D Ideas. Web Design. In: X D Ideas [online], [cit. 2023-03-02]. Dostupné z: <https://xd.adobe.com/ideas/principles/web-design/>
- [3] ELLIS, Matt. Web design, web development, UI and UX: What's the difference and which do you need?. In: 99designs [online]. 2018 [cit. 2023-03-02]. Dostupné z: <https://99designs.com/blog/web-digital/web-design-development-ui-ux-difference/>
- [4] KRAMER, Lindsay. What is web design (and how do I get it right)?. In: 99designs [online]. 2018 [cit. 2023-03-02]. Dostupné z: [https://99designs.com/blog/web](https://99designs.com/blog/web-)digital/what-is-web-design/
- [5] They Make Design. What is UI design? What is UX design? UI vs UX: What's the difference. In: Medium [online]. 24.2. 2019 [cit. 2023-03-05]. Dostupné z: <https://medium.com/ux-planet/what-is-ui-vs-ux-design-and-the-difference-d9113f6612de>
- [6] Indeed Editorial Team. What Is UI?. In: Indeed [online]. 25.6. 2022 [cit. 2023-03-05]. Dostupné z: <https://www.indeed.com/career-advice/career-development/what-is-ui>
- [7] LAMPRECHT, Emil. The Difference Between UX and UI Design A Beginner's Guide. In: CareerFoundry [online]. 3.3. 2023 [cit. 2023-03-05]. Dostupné z: [https://careerfoundry.com/en/blog/ux-design/the-difference-between-ux-and-ui-design-a](https://careerfoundry.com/en/blog/ux-design/the-difference-between-ux-and-ui-design-a-)lavmans-guide/
- [8] STEVENS, Emily. What Is User Experience (UX) Design? Everything You Need to Know. In: CareerFoundry [online]. 18.1. 2023 [cit. 2023-03-05]. Dostupné z: [https://careerfoundry.com/en/blog/ux-design/what-is-user-experience-ux-design](https://careerfoundry.com/en/blog/ux-design/what-is-user-experience-ux-design-)evervthing-vou-need-to-know-to-get-started/
- [9] Indeed Editorial Team. What Is a GUI (Graphical User Interface)? Definition, Elements and Benefits. In: Indeed [online]. 4.2. 2023 [cit. 2023-03-05]. Dostupné z: <https://www.indeed.com/career-advice/career-development/gui-meaning>
- [10] Indeed Editorial Team. What Is User Interface (UI)?. In: Indeed [online]. 22.7. 2022 [cit. 2023-03-05]. Dostupné z: [https://www.indeed.com/career-advice/career](https://www.indeed.com/career-advice/career-)development/user-interface
- [11] Sketch. Wireframe vs mockup vs prototype: What's the difference?. In: Sketch [online]. 8.4. 2022 [cit. 2023-03-02]. Dostupné z: [https://www.sketch.com/blog/wireframe-vs](https://www.sketch.com/blog/wireframe-vs-)mockup-vs-prototype/
- [12] LINDBERG, Oliver. Wireframing: A Blueprint to Your Site. In: XD Ideas [online]. 29.1. 2020 [cit. 2023-03-02]. Dostupné z: https://xd.adobe.com/ideas/process/wireframing/wireframing-a-blueprint-to-your-site/
- [13] BABICH, Nick. Low Fidelity vs. High Fidelity Prototyping. In: XD Ideas [online]. 8.10. 2019 [cit. 2023-03-02]. Dostupné z: [https://xd.adobe.com/ideas/process/prototyping/low](https://xd.adobe.com/ideas/process/prototyping/low-)fi-and-hi-fi-prototyping/
- [14] Moqups. Low Fidelity vs High Fidelity Wireframes: Which should you use?. In: Moqups [online]. 8.6. 2021 [cit. 2023-03-02]. Dostupne z: [https://moqups.com/blog/low-fidelity](https://moqups.com/blog/low-fidelity-)vs-high-fidelity-wireframes/
- [15] LINDBERG, Oliver. Prototyping: Bringing an Idea to Life. In: XD Ideas [online]. 5.10. 2019 [cit. 2023-03-02]. Dostupné z: <https://xd.adobe.com/ideas/process/prototvping/guide-to-prototvping-designs/>
- [16] MURPHY, Christopher. The Fundamentals of Wireframing and Prototyping. In: XD Ideas [online]. 2.10. 2019 [cit. 2023-03-02]. Dostupné z: https://xd.adobe.com/ideas/process/prototyping/fundamentals-wireframing-prototyping/
- [17] XD Ideas. Wireframing. In: XD Ideas [online]. [cit. 2023-03-02]. Dostupné z: <https://xd.adobe.com/ideas/process/wireframing/>
- [18] DUBINSKA, Lida. Co je wireframe webu, proc ho potfebujete ajak ho vytvofit?. In: Rascasone [online]. 10.11. 2022 [cit. 2023-03-02]. Dostupné z: [https://www.rascasone.com/cs/blog/co-ie-wireframe-predstavuieme-5-duvodu-proc-ie](https://www.rascasone.com/cs/blog/co-ie-wireframe-predstavuieme-5-duvodu-proc-ie-)pro-klientv-drateny-model-dulezitv
- [19] GIDEON, Shabnam. Lo-fi. In: Dribbble [online], [cit. 2023-03-08]. Dostupne z: <https://dribbble.com/shots/4752570-Lo-fi>
- [20] COSTA, Rebeka. Example mockup ui elements library. In: Justinmind [online]. 1.3. 2019 [cit. 2023-03-08]. Dostupné z: https://www.justinmind.com/wireframe/wireframes-andmockups-whats-the-best-option
- [21] BEAIRD, lason, Alex WALKER a James GEORGE. The Principles of Beautiful Web Design. 4th edition. Fitzroy: SitePoint, 2020. ISBN 978-1-925836-36-3.
- [22] KOWALSKI, Jenny B. Website Design 101: Essential Terms. In: Medium [online]. 6.8. 2021 [cit. 2023-03-02]. Dostupne z: [https://medium.com/tylergaid/website-design-10](https://medium.com/tylergaid/website-design-)1 essential-terms-64bc4a52847f
- [23] FITZGERALD, Anna. Website Navigation: The Ultimate Guide [Types & Top Examples]. In: HubSpot [online]. 27.2. 2023 [cit. 2023-03-02]. Dostupné z: <https://blog.hubspot.com/website/main-website-navigation-ht>
- [24] BABICH, Nick. Website hero section: 6 design best practices. In: Medium [online]. 11.10. 2022 [cit. 2023-03-02]. Dostupne z: <https://medium.com/ux-planet/website-hero-section->6-design-best-practices-6fe14447753
- [25] JOHNSON, Jeff. Designing with the Mind in Mind: Simple Guide to Understanding User Interface Design Guidelines. 3rd edition. Cambridge (Massachusetts): Morgan Kaufmann, 2020. ISBN 978-0-12-818202-4.
- [26] KRUG , Steven. Don't Make Me Think, Revisited: A Common Sense Approach to Web Usability. 3rd edition. United States of America: New Riders, 2014. ISBN 978-0-321- 96551-6.
- [27] TRAN, Tony Ho. What does mobile-first design mean for digital designers?. In: In Vision [online]. 27.12. 2019 [cit. 2023-03-02]. Dostupne z: [https://www.invisionapp.com/inside](https://www.invisionapp.com/inside-)design/mobile-first-design/
- [28] MORALES, Justin. Mobile First Design Strategy: The When, Why and How. In: XD Ideas [online]. 16.2. 2021 [cit. 2023-03-02]. Dostupné z: <https://xd.adobe.com/ideas/process/ui-design/what-is-mobile-first-design/>
- [29] Guest Blogger. Everything you need to know to get it right from the start. In: 99designs [online]. 2021 [cit. 2023-03-02]. Dostupné z: [https://99designs.com/blog/web](https://99designs.com/blog/web-)digital/mobile-first-design/
- [30] BABICH, Nick. Responsive vs. adaptive design: How do they compare?. In: Shaping Design [online]. 7. 12. 2022 [cit. 2023-03-05]. Dostupné z: <https://www.editorx.com/shaping-design/article/responsive-vs-adaptive>
- [31] 99designs Team. Mobile-friendly vs. responsive vs. mobile-optimized: what's the difference?. In: 99design [online]. 2021 [cit. 2023-03-02]. Dostupne z: [https://99designs.com/blog/web-digital/mobile-friendly-responsive-mobile-optimized](https://99designs.com/blog/web-digital/mobile-friendly-responsive-mobile-optimized-)design/
- [32] RAFIZELDI, Muhammad. Responsive Web Design for Desktop, Notebook, Tablet and Mobile Phone. In: Wikimedia Commons [online], [cit. 2023-03-08]. Dostupne z: [https://commons.wikimedia](https://commons.wikimedia.Org/wiki/File:Responsive)**.Org**/wiki/File:Responsive Web Design for Desktop, Noteb ook. Tablet and Mobile Phone.png
- [33] WILLIAMS, Robin. The Non-Designer's Design Book. 4th edition. San Francisco: Peachpit Press, 2015. ISBN 978-0-13-396615-2.
- [34] NIELSON, Zachery. Principles of Design. In: XD Ideas [online]. 20.7. 2021 [cit. 2023-0302]. Dostupné z: <https://xd.adobe.com/ideas/process/ui-design/5-principles-design/>
- [35] InVision. Principles of design. In: In Vision [online], [cit. 2023-03-02]. Dostupne z: <https://www.invisionapp.com/defined/principles-of-design>
- [36] FANGUY, Will. What Is Color Theory? Meaning & Fundamentals. In: XD Ideas [online]. 3.11. 2020 [cit. 2023-03-02]. Dostupné z: [https://xd.adobe.com/ideas/process/ui](https://xd.adobe.com/ideas/process/ui-)design/what-is-color-theorv/
- [37] DECKER, Kris. The fundamentals of understanding color theory. In: 99 designs [online]. 2022 [cit. 2023-03-02]. Dostupne z: [https://99designs.com/blog/tips/the-7-step-guide-to](https://99designs.com/blog/tips/the-7-step-guide-to-)understanding-color-theory/
- [38] Color Meanings. CMYK Color Model: What Is It and How Is It Used?. In: Color Meanings [online]. [cit. 2023-03-02]. Dostupné z: [https://www.color](https://www.color-)[meanings.com/cmyk-color-model/](http://meanings.com/cmyk-color-model/)
- [39] LINDNER, Ellen. Color Schemes 101. In: The Spruce [online]. 13.1. 2021 [cit. 2023-03 08]. Dostupné z: <https://www.thespruce.com/easy-color-schemes-from-color-wheel->797784
- [40] KRAUSE, Emily. How to Choose the Best Image File Format for Your Website. In: Design Powers [online]. [cit. 2023-03-02]. Dostupné z: <https://designpowers.com/blog/image-file-formats>
- [41] BAILEY, Jennifer. What's the difference between vector and raster images?. In: 99designs [online]. 2019 [cit. 2023-03-02]. Dostupné z: <https://99designs.com/blog/tips/vector-vs-raster-images/>
- [42] LUNDQUIST, Samual. Image file formats: when to use each file type. In: 99designs [online]. 2019 [cit. 2023-03-02]. Dostupné z: [https://99designs.com/blog/tips/image-file](https://99designs.com/blog/tips/image-file-)types/
- [43] Filecamp. Vector vs. Bitmap. In: Filecamp [online], [cit. 2023-03-08]. Dostupne z: <https://filecamp.com/blog/vector-vs-bitmap-images-explained/>
- [44] Coursera. Figma vs. Sketch vs. Adobe XD : Which Design Tool Is Better?. In: Coursera [online]. 13.7. 2022 [cit. 2023-03-08]. Dostupné z: <https://www.coursera.org/articles/figma-vs-sketch-vs-adobe-xd>
- [45] DANIELYAN, Daniel. 10 reasons for designers to use Figma. In: Medium [online]. [cit. 2023-03-08]. Dostupné z: [https://medium.com/design-bootcamp/10-reasons-for-ux](https://medium.com/design-bootcamp/10-reasons-for-ux-)designers-to-use-figma-981e9efd9fl3

# **7 Seznam obrázků, tabulek, grafů a zkratek**

# **7.1 Seznam obrázků**

![](_page_50_Picture_105.jpeg)

# **Přílohy**

# **7.2 Vytvořené wireframy a mockup návrh**

Přiložený datový nosič obsahuje několik souborů typu PDF a soubor typu FIG, na kterých lze nalézt veškeré vytvořené wireframy a mockup návrh webové stránky pro všechna zařízení. Pro spuštění souboru typu FIG je zapotřebí nástroje Figma.

# **.3 Mockup návrh pro počítač**

![](_page_52_Picture_1.jpeg)

#### O firmě

#### **Jsme poradenská firma, která sdružuje nezávislé konzultanty a specialisty**

V *fivorie* jednotívce i frem čas od času dojde k situaci, kdy je prospětné si o dalším<br>směřování svého života, ať už osobního nobo profesního promluvit s někým, kdo má zkušenosti a je na řešení dané situace nezávislý.

**Firma BRT Pro** funguje jako platforma nezávislých specialistů a korzultantů, která poskytuje poradenské služby pro vlastniky firem a jejich manage

#### S čím se na nás můžete obrátit

Dakážeme väm pomocí při řešení záležitostí, které souvisejí s chodem firmy, jejím dalším \*m4ra»\*nm • fvytartimi**«ji** «ytonnoUL

#### Nabízíme mnohaleté zkušenosti

**V**ētšinu svēho profesnīho života, jsme strāvili v managementu firem rūzných velikosti a<br>oborū podnikáni. Nabizime mnohaleté zlušenosti s fizerim firem, af už se jedná o tvorbu<br>jejich strategiť či každodenni fizeri.

![](_page_52_Picture_10.jpeg)

#### **Reference**

Podrobnější informace o referenčních projektech a lidech, kteří by pracovali na vaší<br>zakázce, jsou součástí naší nabídky.

![](_page_52_Picture_13.jpeg)

![](_page_52_Picture_14.jpeg)

With a informace of a Milkey a inform projektu projektu projektu projektu projektu projektu projektu projektu projektu projektu projektu projektu projektu projektu projektu projektu projektu projektu projektu projektu proj

![](_page_52_Picture_16.jpeg)

*Obrázek 24 - První část domovské stránky mockup návrhu pro počítač* 

#### Nafesludby

#### Poskytujeme poradenské služby pro vlastníky firem a jejich management

Haše služby se vztahují k poradenstvím, které se stručně nazývá "Business foestnucturine"

Dokščieme vám pomocí se vším, co souvisí s l'otením firmy, počinaje strategií, přes nastavení interních<br>procesil a systému Mixel, tradely plánů (rearischiegová, firančiní ...) nastavení systému oderátování až<br>po nastavení

Samothel mastavení funkče ho systému ale automaticky neznamená. De má firma vyhnáno Kličovým

riktorem úspěchu jsou lidě, které je potřeba správně vybrni, zaškoři, motivorat, odměřovat a zároveň.<br>zajistit, aby spolupracovali jako tým. S tím vším vám dokážeme také pomocí, a to včetně přípedného

#### Přehled nabízených služeb

Podrobnější informace o jednotlivých službách získáte klárnutím na některou ze služeb níže.

![](_page_53_Picture_398.jpeg)

# Blog

Nejnovější články and a laterature and laterature of the laterature of the laterature of the laterature of the

IH.,»V.||.,..-|.- . .

#### Název článku bude umístěn zde

Lomm ipsum dolor iit amet, consectetur adipiscing elit. Donec intentem placerat purus, placerat finciatunt<br>.

#### Název článku bude umístěn zde

communications and the media of the communication of the communication of the communication of the communicatio<br>Option facilities in Eliam volution tempor felix, ut explores qualitate removal at the media end institute and Pointainvet ve itinni .)

#### Název článku bude umístěn zde

Lorem (paum dolor ali arnet, consectatur adiplacing elfi. Donec intentium placerat purus, placerat tincidunt<br>Lortor facilistis in Etiam selatpot tempor frels. ut displius quam tempor ac. Donec id velit reizi Rialda sect<br>do **PointCovet ve Cteni >** 

![](_page_53_Picture_399.jpeg)

*Obrázek 25 - Druhá část domovské stránky mockup návrhu pro počítač* 

1440px

#### **Naše služby**

BR&T

# Tvorba firemní strategie

Ve všech odborných publikacích se můžete dočist, že **základem úspěšného podnikání je**<br>**strategie** resp. vize. Je tomu skutečně tak?

Jé si myslím, že ano. Odlišnost mezi firmami vidlm jen v torn, jestil se vlastníci nebo<br>management o vizi dělí se světem a se svými zaměstnanci anebo si ji nechávají z různých<br>důvodů jen pro sebe.

Sám jsom tvorbou stratogie v několika firmách, ve kterých jsom za svůj život působil, prošel a<br>musím říci, že to není jednoduchá činnost. Je to týrnová práce, velice náročná na čas.

Zároveň je dobré mít v týmu, který strategii tvoľí, někoho nezávislého, se zkušenostmi jak<br>metodickými, tak praktickými. Jeho prostřednictvím se řada věcl urychlí a snáze se hledá

#### Přehled nabízených služeb

Podrobnější informace o jednotlivých službách získáte klikrrutím na některou ze služeb níže.

![](_page_54_Picture_179.jpeg)

![](_page_54_Picture_12.jpeg)

*Obrázek 26 - Stránka služeb mockup návrhu pro počítač* 

# **Blog**

Zdravím všechny. Tuto sekci jsem se rozhodl věnovat zajímavým článkům, na které jsem na netu narazil, a to zejména z pohledu fizení frem. Dále tady budu publikovat některé svoje komentáře a poznatky. Větím že pro vás budou přínosné.

**Radovan Putna - zakladatel firmy** 

![](_page_55_Picture_7.jpeg)

Vyhiedat článek

#### Leden 3, 2023

#### **Näzev ťlänku bude umístěn zde**

Lorem ipsum dolor sit amet, consectetur adipiscing elit. Donec intendum placerat purus, placerat tincidunt tortor facilisis in. Etiam volutpat tempor felis, ut dapibus quam tempor ac. Donec **id velit nisi. Nulla nec lectus dolor. Fusce semper lectus at**  $i$  elementum tristique. Proin quis eleifend eros.

Pokračovat ve čtení >

#### 26ff 14, 2022

#### **Název článku bude umístěn zde**

Lorem lowm dolor sit awet, consectetur adipiscing eft. Doned interdum píacerat purus, placerat tincidunt tortor facilisis in. Elliam volutpat tempor felis, ut dapibus quam tempor ac. Donec<br>id velit nisi. Nula nec lectus dolor. Fusce semper lectus at  $e$ lementum tristique. Prain quis eleifend eras

Pokračovat ve čtení >

#### Květen 1, 2022

#### **Název Ělánku bude umístěn zde**

Lorem insum dolor sit amet, consectetur adioiscing elit. Doner interdum placerat purus, placerat tincidunt tortor facilisis in. Etiam volutpat tempor felis, ut dapibus quam tempor ac. Done **Id velit nisi. Nulla noc lectus dolor. Fusce semper lectus at «lementum tristique.** Proin quis eleifend eros...

**Poiračovat ve čtení** >

#### **LIllOfMd** 7**.XUJ**

#### Název článku bude umístěn zde

Lorem ipsum dolor sit amet, consectetur adipiscing elit. Donec interdum placerat purus, placerat tincidunt tortor facilisis in **Bliam volutpat tempor fells, ut dapibus quam tempor ac. Donec** Id wellt nisi. Nulla nec lectus dolor. Fusce semper lectus at  $elementum\ tristique.$  Proin quis eleitend eros . . .

**Pokračovat ve čtení >** 

#### Sepen 9, 2022

#### **Název ťlánku bude umístén zde**

Lorem ipsum dolor sit amet, consectetur adipiscing elit. Donec interdum placerat purus, placerat tincidunt tortor facilisis in. **Etiam volutpat tempor felis, ut dispibus quam tempor ac. Donec<br>id velit nisi. Nulla nec lectus dolor. Fusce semper lectus at**  $elementum$  tristique. Proin quis eleifend eros . . .

Pokračovat ve čtení >

#### Duben 20, 2022

#### **Název článku bude umístěn zde**

Lorem ipsum dolor sit amet, consectetur adiniscing elit. Donec interdum placerat purus, placerat tincidunt tortor facilisis in. **E**tiam volutpet tempor felis, ut dapibus quam tempor at. Donec<br>Id velit nisi. Nulla noc lectus dolor. Fusce semper lectus at  $elementum\ tristic \mu$ e. Proin quis eleifend eros...

Pokračovat ve čtení >

![](_page_55_Picture_33.jpeg)

![](_page_55_Picture_34.jpeg)

*Obrázek 27 - Stránka blogu mockup návrhu pro počítač* 

1440px

### Blog **Název článku bude umístěn zde**

#### **Jméno Příjmen Leden** *2.2021*

Nunc a tincidunt tellus. Sed porta est ut purus scelerisque, at semper liquia mattis. Maecenas aliquet nunc ac finibus luctus. Nullam quis rhoncus metus. Nullam quis iaculis lacus. Cras non commodo ipsum. Phasellus quis felis fermentum, ullamcorper nibh non, sodales ante. Aenean<br>cursus rhoncus eros vel blandit. Nam mattis bibendum ligula, id rhoncus neque condimentum  $s$ it amet. Nulla id malesuada elit. Fusce id viverra felis, vitae condimentum quam. Donec vitae dictum ex.

Cras id leo sed tellus varius pharetra in vitae risus. Mauris condimentum at leo eget congue Donec dapibus tellus sit amet purus facilisis, ac convallis diam rutrum. Nunc nulla ante, sodales porttitor rutrum nec, semper at purus. Nunc ornare leo feugiat urna commodo, mattis scelerisque dui aliquet. Quisque commodo auctor turpis. Cras vitae consequat tortor. Vivamus<br>ac turpis at mauris dictum scelerisque et non magna. Phasellus non scelerisque velit. Sed ullamcorper condimentum magna, at fringilla odio condimentum dapibus. Mauris lobortis ante a tristique venenatis. Quisque suscipit arcu sit amet pharetra tristique. Proin vel odio<br>pellentesque, tempus elit quis, maximus Iorem. Ut et ullamcorper odio, nec tincidunt urna. Aenean efficitur sodales metus efficitur interdum. Nullam imperdiet accumsan mattis.

![](_page_56_Picture_7.jpeg)

# **Následující článek**<br>Leden 2. 2023

Leden 2, 2023<br>Máxeo XIánlas ha Název clánku bude umisten zde Předchozí článek

Září 14,2022 Název článku bude umístěn zde

 $\overline{\wedge}$ 

![](_page_56_Picture_11.jpeg)

*Obrázek 28 - Stránka článku mockup návrhu pro počítač*